# Table of Contents

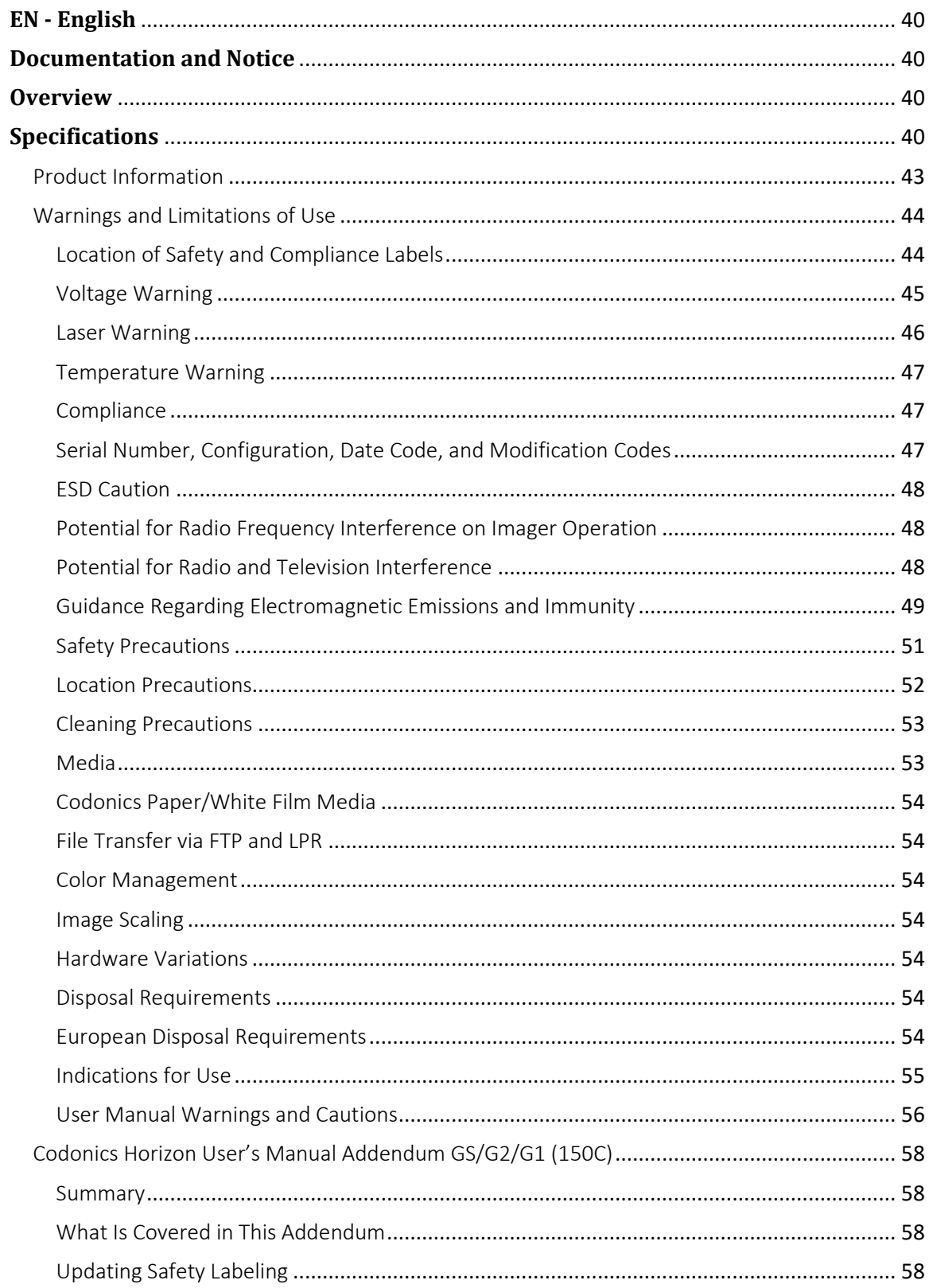

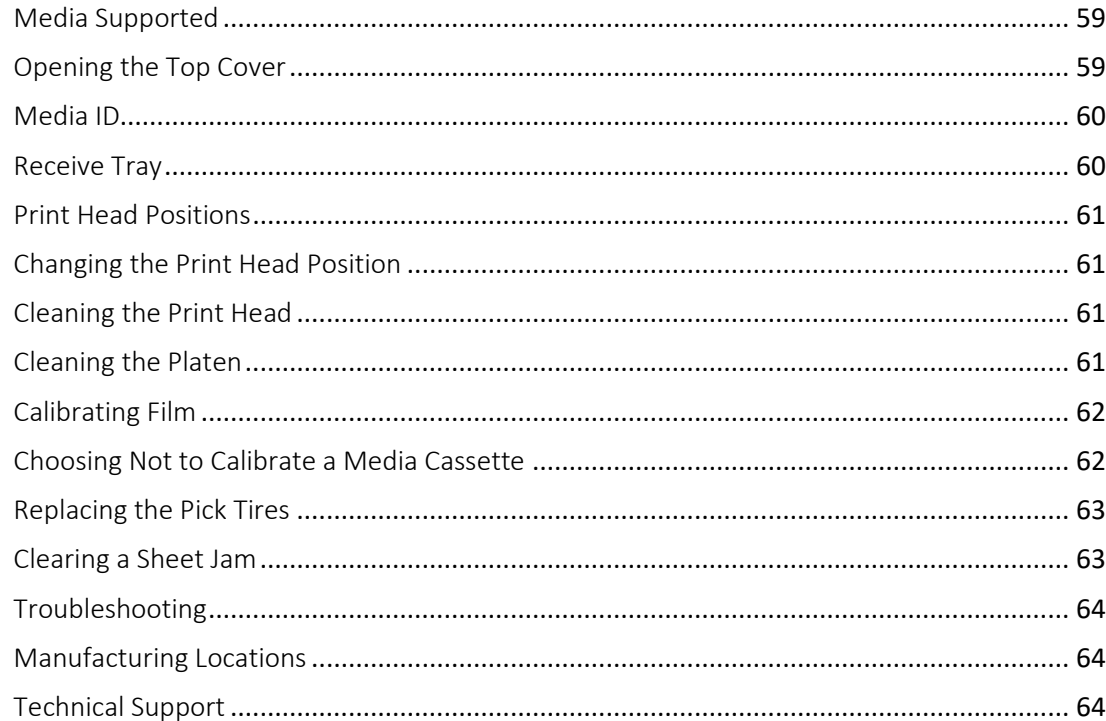

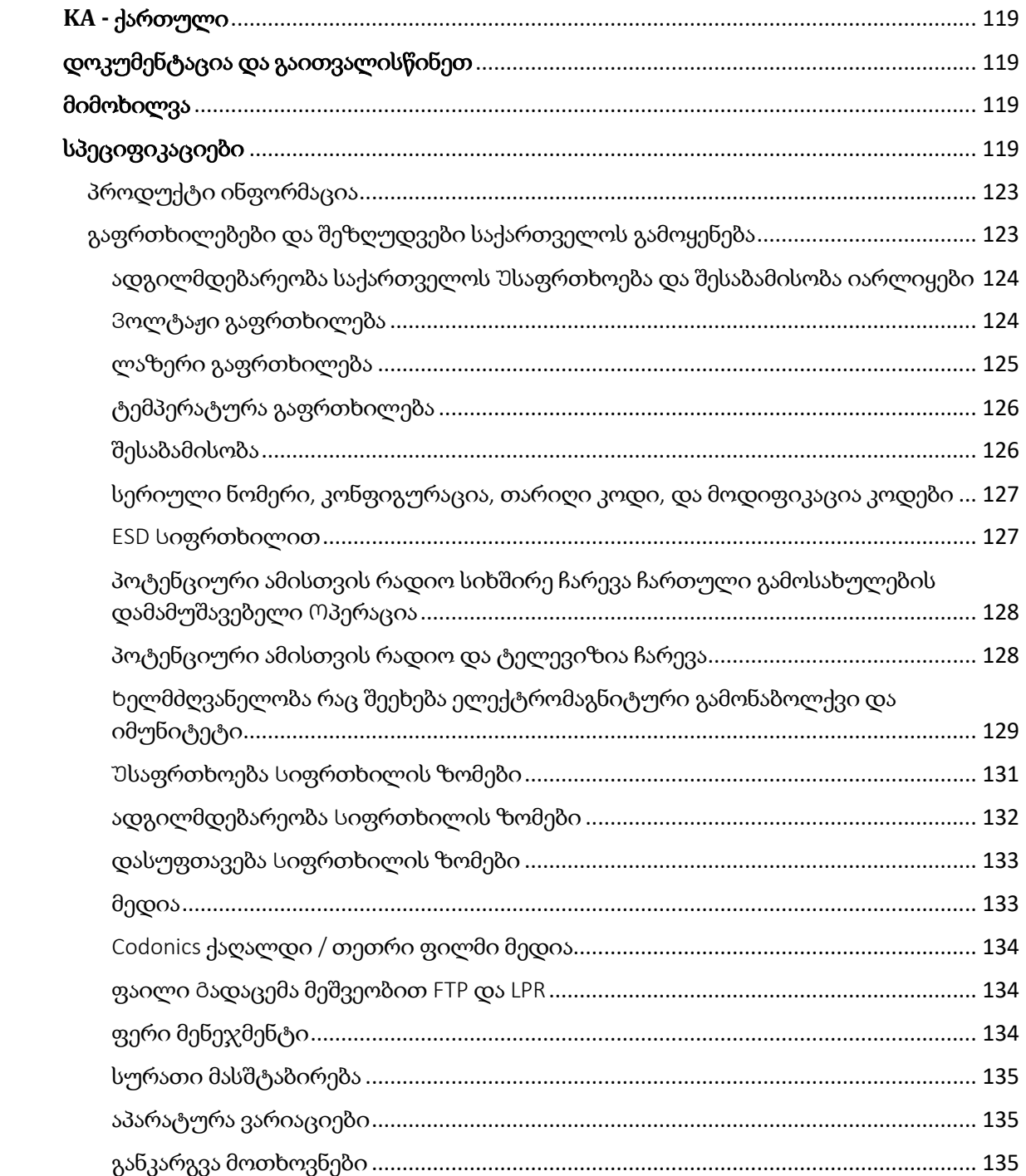

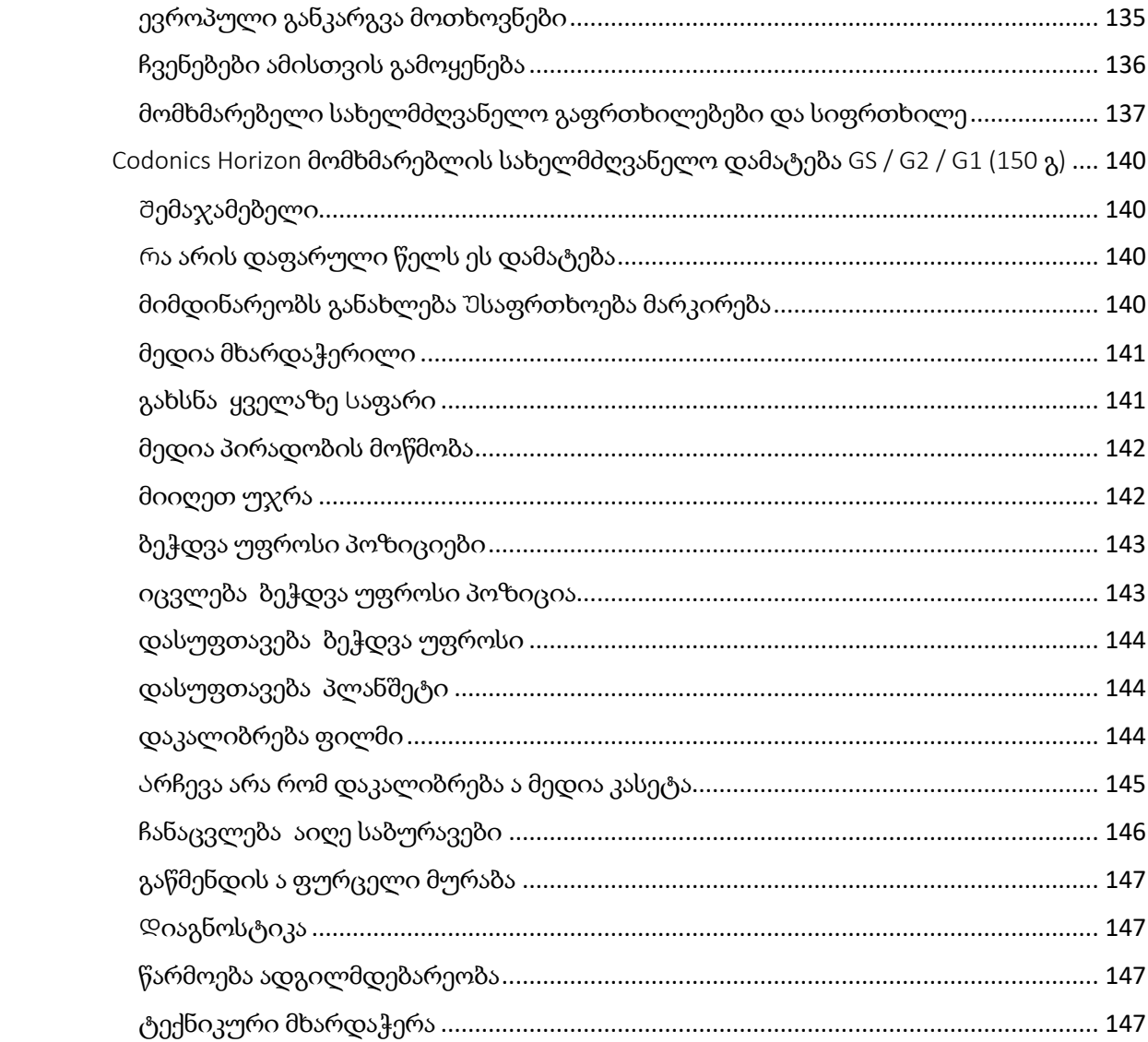

# Horizon® G1

Multi-media Imager

# <span id="page-4-0"></span>**EN - English**

## <span id="page-4-1"></span>**Documentation and Notice**

Codonics Products are Class I products intended for use by Healthcare Professionals. Products packaging and labeling, including Graphic User Interface (GUI) for operation are offered in English and meet MDR, Annex I, Chapter III, 23.4, taking account the training and the knowledge of the potential user.

\*Web information, Key Specifications, Intended Use, User manual Appendix, Quick Start Guide & Setup IFU are available in simple translation Member State Languages; primary IFU are available in English.

## <span id="page-4-2"></span>**Overview**

The Horizon G1 is an intelligent, desktop dry imager that produces diagnostic quality medical films plus grayscale paper prints if you choose the optional paper feature. The imager is compatible with many industry standard protocols including DICOM and Windows network printing. Horizon also features direct modality connection, with up to 24 simultaneous DICOM connections. High speed image processing, networking and spooling are standard.

# <span id="page-4-3"></span>**Specifications**

Print Technology: Direct thermal (dry, daylight safe operation) Spatial Resolution: 320 DPI (12.6 pixels/mm) Throughput: Up to 100 films per hour Time To Operate: 5 minutes (ready to print from "off") Grayscale Contrast Resolution: 12 bits (4096) Media Inputs: One supply cassette, 80-100 sheets Media Outputs: One receive tray, 50-sheet capacity Media Sizes: 8" x 10", 14" x 17" (blue and clear), 11" x 14" (blue) DirectVista® Film Optional A, A4, 14" x 17" DirectVista Grayscale Paper Dmax: >3.0 with DirectVista Film Archival: >20 years with DirectVista Film, under ANSI extended-term storage conditions Media Supply: All media is pre-packaged and factory sealed Interfaces: Standard: 10/100/1,000 Base-T Ethernet (RJ-45), Serial Console Network Protocols: Standard: 24 DICOM connections, FTP, LPR Optional: Windows network printing Image Formats: Standard: DICOM, TIFF, GIF, PCX, BMP, PGM, PNG, PPM, XWD, JPEG, SGI (RGB), Sun Raster, Targa Optional: PostScript™ compatibility

Image Quality: Manual calibration Image Control: Gamma, Contrast, Polarity, Rotation, Scaling, Antialiasing Sheet Control: Density Adjustment (Dmax), Look-Up Tables (LUT), Image Warnings, Captions, Sheet Coverage, Border Fill, Crop Anchor Sheet Formatting: 1:1-1:81; Variable Multi-Formatting (VMF™), Fixed Multi-Formatting (FMF™) Control Panel: Large, backlit LCD display, Status lights include Online, Alert, Fault, Active Power and Menu navigation buttons Processor: Intel Memory: 2 GB Hard Disk: SSD, 32 GB (24 GB available for spooling) Removable Storage: USB for software upgrades Smart Card: 72 KB for storing configuration data Power: Universal Input: 100-120/230V~ 50/60 Hz, 400W printing, 45W idle Heat Emission: Maximum 400W, 1,366 BTUs/hr. printing, 45W, 153 BTUs/hr. idle Weight: 66 lbs. (30 kg.) Engine Dimensions: 14.5" (37 cm) H, 20.5" (52 cm) W, 24" (61 cm) L Environment: Operating Temperature: 15-30 C, Storage: -22 – 50 C, Operating Humidity: 10-70% R.H. (non-condensing) Regulatory: Full medical device compliance including Class 2 FDA and Class I MDR 2017/745/EU (CE), GMP/QSR, ISO 13485:2016/NS-EN ISO 13485:2016, Electrical Safety IEC 60601-1 Ed. 3.1 and EMC/EMI: FCC Class A and IEC 60601-1-2: Ed. 4 for Professional Healthcare Facilities

## **Conventions Used in the User Manual**

## **Bulleted Lists**

Bullets are used to display a list of nonprocedural items. For example:

The control panel contains:

- A display panel
- Keys
- Indicators

## **Numbered Steps**

The  $\cup$  icon indicates the beginning of a procedure. The steps in a procedure are numbered. For example:

#### 1. Press the **MENU** key.

The Main Menu displays on the control panel. The selector arrow  $(\blacktriangleright)$  automatically points to the first menu option.

2. To scroll through the menu options, press the up and down keys.

The selector arrow  $(\blacktriangleright)$  moves up and down through the list. The bottom portion of the control panel display shows a message associated with the currently selected menu option.

## **Control Panel Navigation**

*Menu paths* are used in some procedures instead of documenting every step needed to navigate to a specific menu option. For example:

From the Main Menu, select the following options:

**Default Media Grayscale DV Film Blue**

## **Control Panel Keys**

Control panel keys are shown in small black ovals to resemble the actual keys, for example, "Press the **ENTER** key."

## **Control Panel Menu Options**

Control panel menu options are shown in bold type, for example, "Select the **Gamma** menu option."

## **Notes and Tips**

Notes contain additional information related to a topic or procedure. For example:

**NOTE: If your network is managed by a network administrator or an information technology (IT) department, it would be considered a complex network. You should have the responsible person perform any network-related administrative tasks.**

Tips provide additional insights about a topic or procedure (such as, why you may want to do something or a faster way to perform an operation). For example:

*TIP: Specifying print settings in a multi-user environment*

*If the Horizon imager is accessed by multiple users, it is typically better for individual users to enter print*  values through the DICOM application interface rather than change the default settings through the control *panel.*

## **Cautions and Warnings**

Cautions alert you to actions or situations that could cause harm to equipment or data. For example:

 **CAUTION Any changes you make to the imager default settings will also affect prints made by other users. Use caution when changing default settings.**

Warnings alert you to actions or situations that could result in personal injury. For example:

**WARNING With the imager cover open, touch only those internal components that are colored green.**

## **Text Files and Displayed Text**

Monospaced type is used for the contents of an ASCII file or machine text displayed in a terminal command window.

## **User Data**

**Bold monospaced type** is used to indicate specific characters or words that you enter at a host workstation when performing advanced imager operations. *If the type is also italicized*, it indicates variable text. For example:

1. From your workstation, open a UNIX or MS-DOS command window.

2. Enter the command **telnet** *hostname* or **telnet** *IP Address* (using either the Horizon imager hostname or IP Address).

3. At the login prompt, enter the command **status**.

## **Important Information and Filenames**

**Bold type** is used for emphasis, command names, and paths or filenames. For example:

- The Horizon imager default settings can be changed both at the control panel and using text files.
- The hostname and IP Address must be added to the **/etc/hosts** file.

## **New Terms**

*Italic type* is used when a term is introduced and defined. For example:

• The Horizon imager has a complete set of *default settings* that contain preconfigured values for every aspect of a printed sheet.

## **Purpose and Scope**

Refer to this user manual for procedures on how to perform the most common imager operations, including:

- Setting up the imager
- Loading media
- Sending print jobs from DICOM Print Service Classcompliant applications running on imaging devices or image viewing workstation
- Sending print jobs from workstations via PostScript
- Sending print jobs using FTP and LPR
- Changing the imager's default image and sheet settings
- Adjusting the appearance of printed images for user preference
- Performing preventive maintenance
- Performing film calibration
- Troubleshooting common problems

**NOTE:** Some features and functions described here may not apply to older versions of the software.

This User's Manual is intended to be as simple and straightforward as possible for the everyday user. If you need more detailed or more technical information on a feature or topic, or wish to perform more advanced operations, refer to the *Horizon Imager Technical Manual* (Catalog no. HORIZON MNLT). The Technical Manual serves as a companion document to this manual

## <span id="page-7-0"></span>Product Information

For technical assistance with the Horizon, call Codonics Technical Support at the following number:

**Phone: +1.440.243.1198 Toll Free: 800.444.1198 (USA only)**

Technical Support is available anytime. Technical Support is also available online via email and the Codonics web site:

## **Email: support@codonics.com Web Site: www.codonics.com**

General product information can also be requested by sending email to:

## **Email: info@codonics.com**

Please include your postal mailing address and telephone number in the email message. Basic product information is returned via email unless otherwise requested.

## <span id="page-8-0"></span>Warnings and Limitations of Use

<span id="page-8-1"></span>Location of Safety and Compliance Labels

The following figure shows the locations of the imager's safety and compliance labels.

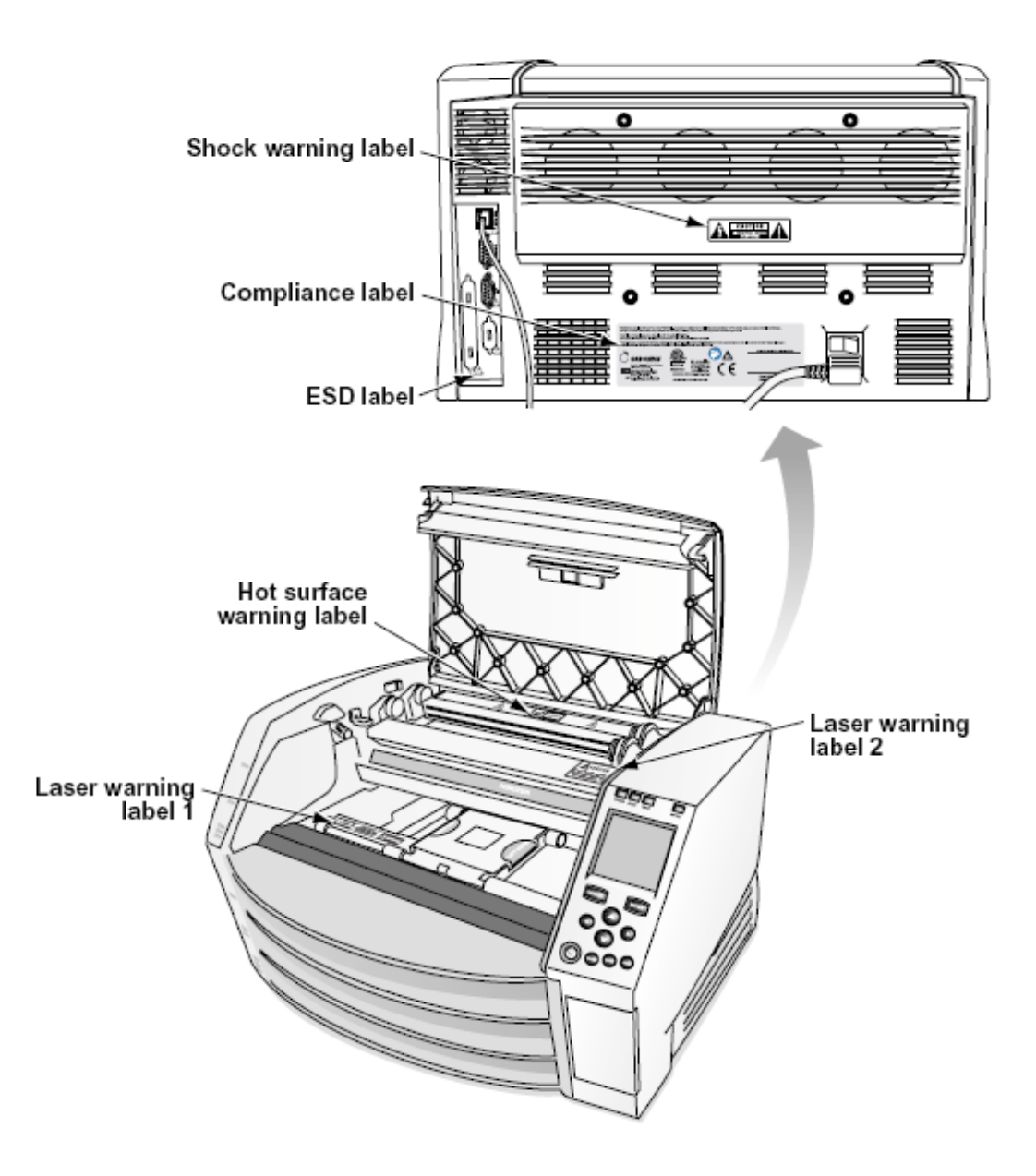

#### <span id="page-9-0"></span>Voltage Warning

The exclamation point within an equilateral triangle and person reading a manual symbol are intended to alert the user to the presence of important operating and maintenance (servicing) instructions in the literature accompanying this device.

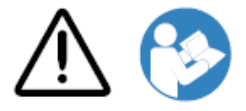

NO USER-SERVICEABLE PARTS INSIDE. REFER SERVICING TO QUALIFIED SERVICE PERSONNEL. REMOVAL OF LABELS, COVERS, OR ENCASEMENT FASTENERS VOIDS THE WARRANTY.

THIS APPARATUS MUST BE ELECTRICALLY GROUNDED.

## TO PREVENT FIRE OR SHOCK HAZARD, DO NOT EXPOSE THIS IMAGER TO RAIN OR MOISTURE.

EQUIPMENT IS NOT TO BE USED AS A COMPONENT OF A LIFE SUPPORT SYSTEM. Life support devices or systems are devices or systems that support or sustain life, and whose failure to perform can be reasonably expected to result in a significant injury or death to a person. A critical component is any component of a life support device or system whose failure to perform can be reasonably expected to cause the failure of the life support device or system, or to affect its safety or effectiveness.

**WARNING** Grounding reliability can be achieved only when the Horizon is connected to a receptacle marked "Hospital Only" (that is, "Hospital Grade").

 **WARNING** The power cord connected to the Horizon is the main disconnect for the system.  **WARNING** To disconnect overall power to the Horizon prior to servicing it, power of the system (refer to "Powering Off the Imager".

**WARNING** Do not modify this equipment without authorization of the manufacturer **WARNING** External equipment intended for connection to signal input, signal output, or other connectors, shall comply with relevant IEC standard (e.g., IEC 60950 for IT equipment and the IEC 60601 series for medical equipment). In addition, all such combinations - systems - shall comply with the IEC 60601-1 standard for Medical Electrical Equipment Systems. Equipment not complying to IEC 60601 shall be kept outside the patient environment, as defined in the standard. Any person who connects external equipment to signal input, signal output, or other connectors has formed a system and is therefore responsible for the system to comply with the requirements of IEC 60601-1-1. If in doubt, contact a qualified technician or Codonics Technical Support for approved configurations.

 **WARNING** Do not touch a patient while also accessing the internal components that are under the top cover or receive trays.

#### <span id="page-10-0"></span>Laser Warning

The Horizon imager uses a laser to read barcode information on the media cassettes. The laser module is a 650 – 670nm device of 1.26 mW or less. As such it has been found to comply with the 21 CFR 1040.10 and 1040.11 and IEC 60825 laser standards as a low power Class 1 device.

For safety reasons, the laser is turned on only for a short time when a cassette is inserted. Still, one should use caution and never stare at the laser beam, should avoid exposure to the laser, and should never override any of the interlocks and safety mechanisms. These measures are taken for your protection.

 **WARNING** Use of controls or adjustments to the performance of procedures other than those specified in this manual may result in hazardous radiation exposure.

The laser apertures are marked with a single label, shown below. There are three apertures that correspond to the three cassette locations, one for each, on the same side of the Horizon imager as this label.

AVOID EXPOSURE - LASER RADIATION IS EMITTED FROM THIS APERTURE **ÉVILTER L'EXPOSITION - RAYONNEMENT LASER ÉMIS DE CETTE OUVERTURE**  $\sqrt{3}$ 

Safety interlocks are marked by the following label. They are located on the same side of the Horizon imager as this label.

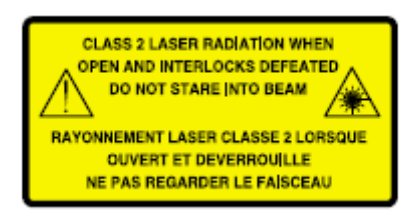

#### <span id="page-11-0"></span>Temperature Warning

Because the Horizon imager is a thermal print device, the surface of the thermal print head heat sink gets hot. Avoid directly touching any components not colored green when accessing the interior of the imager if the imager has been printing. (During some preventative maintenance tasks, you will be touching internal components with cleaning pads or swabs.)

The temperature warning label is shown below.

#### <span id="page-11-1"></span>Compliance

Codonics is in compliance with various regulations.

The Compliance label, which is affixed at the back of the imager, is shown below.

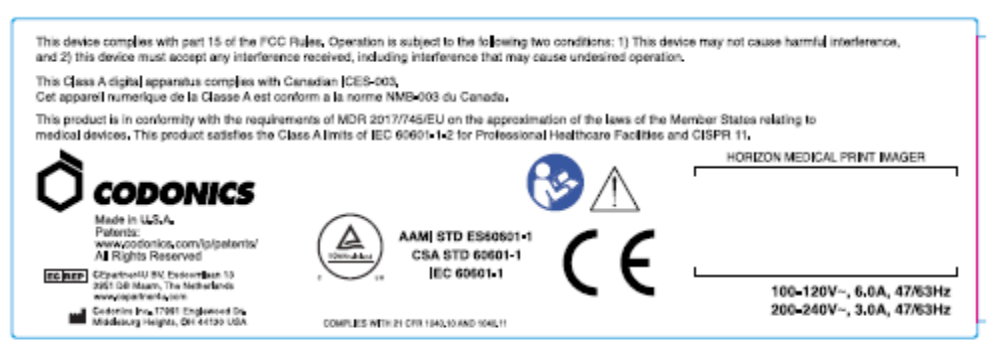

#### Compliance label

<span id="page-11-2"></span>Serial Number, Configuration, Date Code, and Modification Codes

The Serial number label is placed onto the Compliance label. It includes the following information.

- The serial number (SN), which uniquely identifies the unit.
- The Configuration number (CNFG), which details the build configuration.
- The modifications codes, which are to the right of the CNFG number and are a series of 20 numbers. When any of these numbers are blocked out, that identifies a modification that was made to the unit.
- The date code in YYYY-MM format below the factory date code symbol.

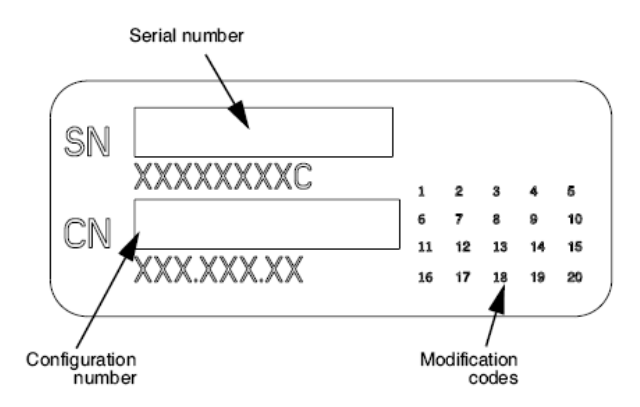

#### <span id="page-12-0"></span>ESD Caution

Connections to other pieces of equipment are made at the rear of the Horizon imager. These connectors are marked with a precautionary ESD warning symbol, as shown below. Do not touch any of the pins of these connectors. When making connections to the imager, it is best done while the imager is plugged in but not powered on. ESD may cause erratic behavior of the imager when powered on. Should this occur, power to the imager may have to be cycled. It is recommended that all staff involved in making connections to the imager be aware of these ESD precautions.

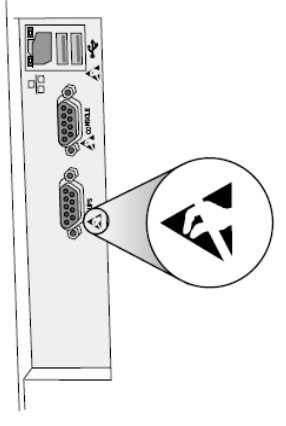

Rear panel

#### <span id="page-12-1"></span>Potential for Radio Frequency Interference on Imager Operation

Both portable and mobile RF communications equipment can affect medical electrical equipment, including the Horizon imager. Keep such RF communications equipment out of the immediate area.

#### <span id="page-12-2"></span>Potential for Radio and Television Interference

The Horizon imager generates and uses radio frequency energy, and if not installed and used properly, that is, in strict accordance with the manufacturer's instructions, may cause interference to radio and television reception. It has been type tested and found to comply with Class B emission limits for a computing device in accordance with the specifications in Subpart J of Part 15 of FCC Rules, which are designed to provide reasonable protection against such interference when operating in a commercial environment. Operation of the equipment in a residential area is likely to cause interference, in which case the user, at his own expense, will be required to take whatever measures may be appropriate to correct the interference. If your imager does cause interference to radio or television reception, you are encouraged to try to correct the interference by one or more of the following measures:

- Reorient the receiving antenna
- Relocate the imager with respect to the receiver

If necessary, you should consult Codonics technical support or an experienced radio/television technician for additional suggestions. You may find the following booklet prepared by the Federal Communications Commission helpful: *How to Identify and Resolve Radio-TV Interference Problems*. This booklet is available from the U.S. Government Printing Office, Washington, D.C. 20402, Stock No. 004-000-00345-4.

This product is in conformity with the requirements of EC Council directive MDR 2017/745/EU (CE) on the approximation of the laws of the Member States relating to medical devices. This product satisfies the Class A limits of IEC60601-1-2 and CISPR 11. A declaration of conformity with the requirements of the Directive has been signed by the Director of Operations. Horizon is approved for export via FDA Certificates to Foreign Government and registered as a medical device for import. A current list of countries is available on request.

#### <span id="page-13-0"></span>Guidance Regarding Electromagnetic Emissions and Immunity

Suitable Environments:

- Horizon is intended for use in professional healthcare facility environments, including hospitals and medical clinics.
- Horizon has not been evaluated for use near HF surgical equipment. If use near HF surgical equipment is desired, the user is responsible for verifying proper operation of the Horizon. If Horizon does not perform correctly in this environment, move the Horizon farther from the source of the electromagnetic disturbance.
- Horizon has not been evaluated for use in emergency medical vehicles.

As a support device, Horizon does not provide essential performance.

 **WARNING** Use of this equipment adjacent to or stacked with other equipment should be avoided because it could result in improper operation. If such use is necessary, this equipment and the other equipment should be observed to verify that they are operating normally.

**WARNING** Use of accessories, transducers and cables other than those specified or provided by the manufacturer of this equipment could result in increased electromagnetic emissions or decreased electromagnetic immunity of this equipment and result in improper operation.

 **WARNING** Portable RF communications equipment (including peripherals such as antenna cables and external antennas) should be used no closer than 30 cm (12 inches) to any part of the Horizon, its cables, or accessories. Otherwise, degradation of the performance of this equipment could result.

## Electromagnetic Emissions Standards and Test Levels:

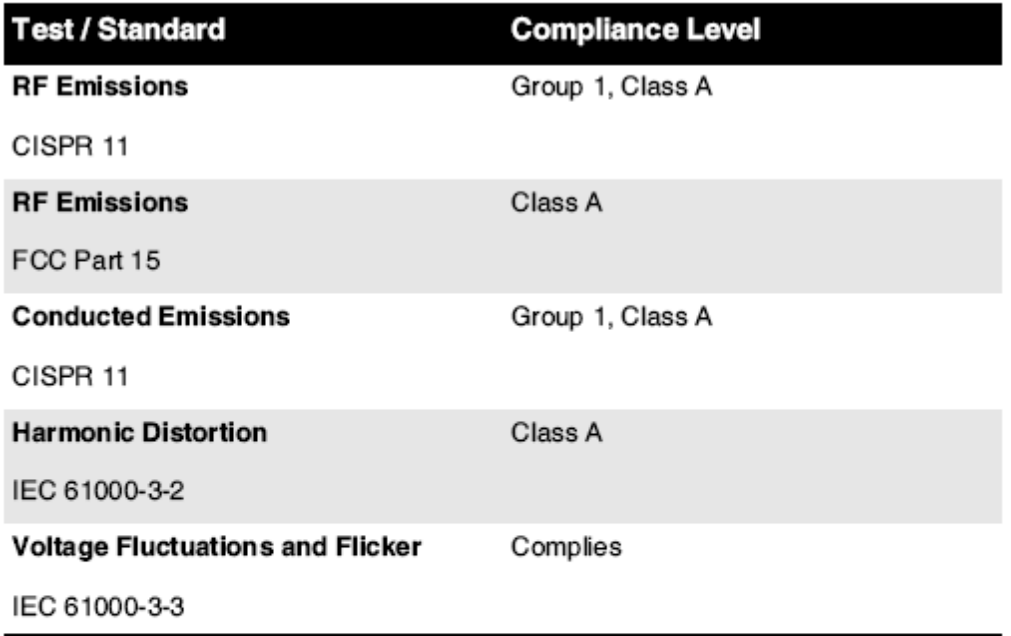

## Electromagnetic Immunity Standards and Test Levels:

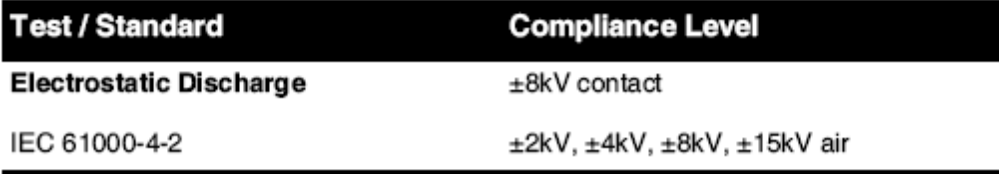

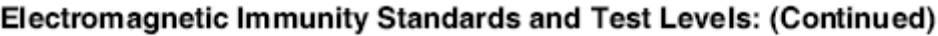

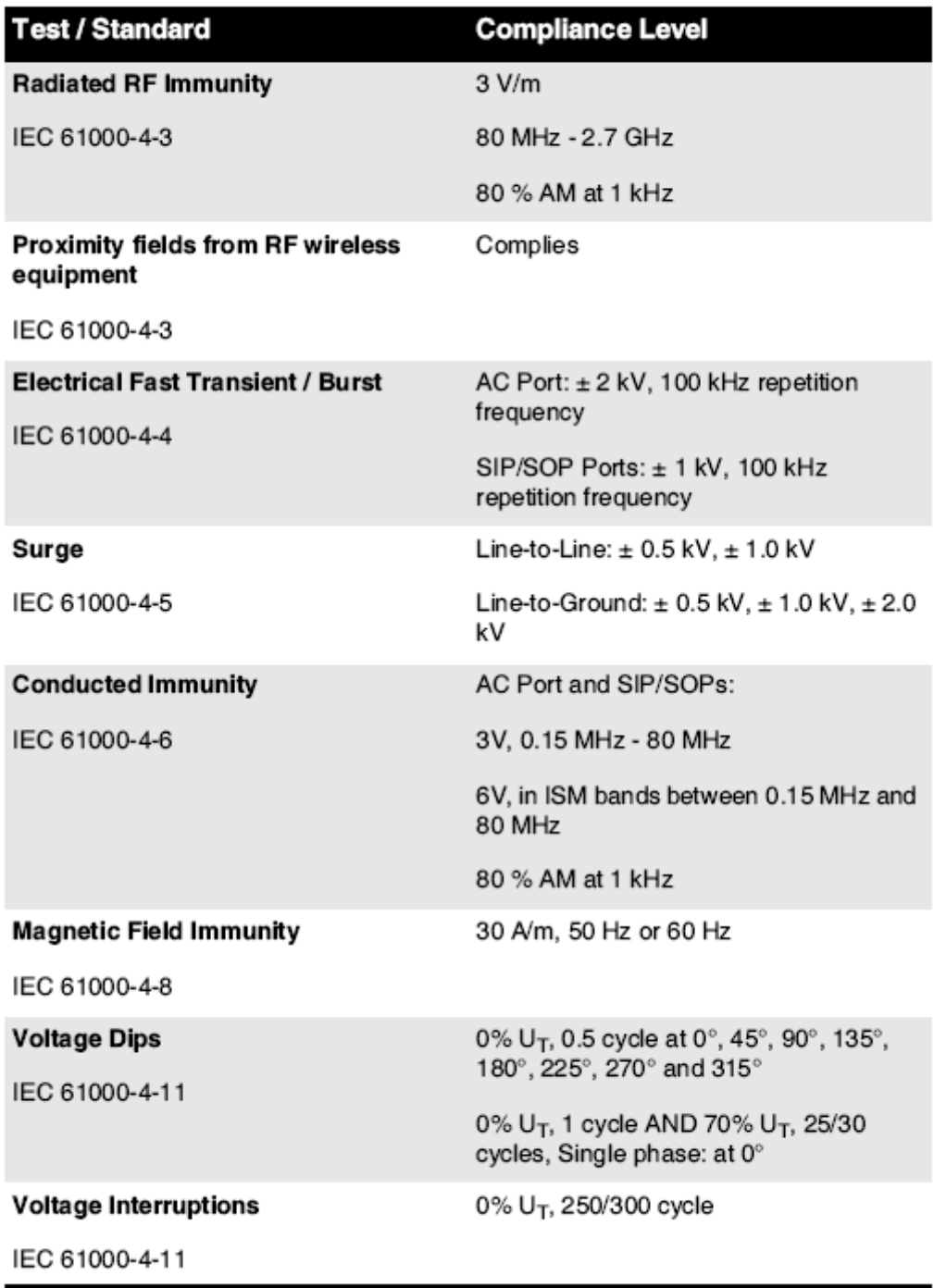

#### <span id="page-15-0"></span>Safety Precautions

- Never connect this imager to any outlet or power supply that has a voltage or frequency different than that specified on the rear of the imager.
- When servicing the imager, always power it off using the (power) key at the control panel, then turn the rocker switch in the back to the **0** (off) position, then unplug the imager.
- Damage to the power cord may cause fire or shock hazard. When unplugging the power cord, hold it by the plug only and remove the plug carefully.
- If the power cord needs to be replaced, replace it only with another Codonics power cord manufactured specifically for your imager's power configuration.
- If the imager is smoking or making unusual sounds, power off and unplug the imager immediately.
- Do not insert foreign objects of any kind into the imager; doing so can constitute a safety hazard and cause extensive damage.
- Do not place any liquid containers on the imager. If, for some reason, liquid seeps into the imager, power off the imager and unplug the power cord from the source outlet. If used without corrective measures, the imager may be damaged.
- Do not use the imager near flammable gases.
- With the imager top cover open or the receive trays removed, touch only those internal components that are colored green (shown in the following figure). Remove rings, ties, jewelry, and other items, and tie back hair, so that they do not fall into or get caught in the imager.

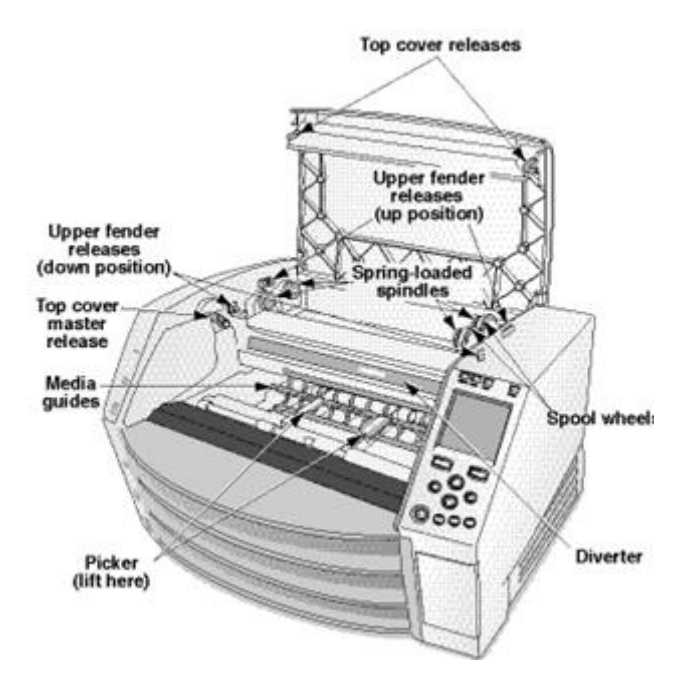

## *Internal Components That Are Colored Green (called out in the illustration) Are Safe to Touch*

## <span id="page-16-0"></span>Location Precautions

- The imager's operating ambient temperature range is 15–30 °C (59–86 $\textdegree$ F), with a relative humidity of 10%–80%.
- If the imager is moved quickly from an extremely cold place to a warmer one, condensation is likely to form. Do not use the imager if condensation has formed. Wait until the condensation has evaporated. You can speed up the evaporation time by moving the imager to a dryer location.
- Ventilation slots and holes are provided on the sides and rear of the imager. Place the imager on a hard level surface and locate it at least 10 cm (4 in.) from walls to ensure proper ventilation

**CAUTION** Adequate ventilation is required for proper operation of the imager  **CAUTION** When positioning the Horizon Imager, ensure there is adequate space to access the rear power switch.

- Do not place imager in a high humidity or high dust area. Airborne dirt particles can cause image quality problems. Avoid placing the imager in areas where ventilation ducts, open doors, or frequent passers-by might expose the imager and media to high levels of debris.
- Do not locate the imager in hot-springs areas where hydrogen sulfide and acidic ions are likely to be generated.
- Do not locate the imager where there are oily fumes and vapors.
- Do not locate the imager in direct sunlight.
- Do not locate imager near sources of high RF energy.
- Do not locate the imager where it might be subject to jarring or vibrations, such as a table or desk in a hightraffic area. Jarring and vibrations can affect the print quality of images.
- Horizon satisfies the electrical safety limits of IEC60601-1 and CISPR 11 and is suitable for patient care area location. Check with local ordinances and installation guidelines to confirm approved location requirements.

<span id="page-17-0"></span>Cleaning Precautions

- Many plastic components are used in the imager's construction. Coat flecking and deformation is likely to occur if the imager is wiped with chemical dusters, benzene, thinners, insecticides, or other solvents. Rubber and PVC materials left in contact with the imager for extended times will cause damage. Never use petroleumbased solutions or abrasive cleaners.
- To clean the imager cover, first power off the imager using the (power) key at the control panel, then turn the rocker switch in the back to the **0** (off) position, then unplug the imager. Clean the cover with a soft cloth slightly moistened with a mild soap and water solution. Allow the cover to completely dry before operating the imager again.

<span id="page-17-1"></span>Media

- For **ChromaVista**® color prints, the consumed ribbon contains facsimiles of any patient images printed to **ChromaVista** color sheets. Therefore, you must properly dispose of or destroy consumed ribbon to ensure the confidentiality of patient images.
- The optical density of reflective and transmissive prints have a nominal range of: Dmin = 0.10 OD (reflective), 0.11 OD (transmissive) to Dmax = 2.10 OD (reflective), 3.1 OD (transmissive). Actual optical densities may vary based on media variations and on the instrument being used to measure density. For example, **DirectVista**® Clear film may have a lower Dmin and Dmax than **DirectVista** Blue film.
- The Horizon imager includes a built-in densitometer. The built-in densitometer is designed to produce consistent prints by compensating for variation from one film cassette to another and one imager to another. For applications that require absolute control of the maximum density, the results should be checked against a bench-top commercial densitometer. The internal densitometer can be calibrated to a desktop unit. See the *Horizon Imager Technical Manual* for more information.
- **DirectVista** media is optimized for grayscale prints, while **ChromaVista** is optimized for color prints. If **ChromaVista** is not giving you satisfactory results with grayscale images, you may want to consider using **DirectVista** media for those applications.
- Media variations between different production lots may produce subtle differences in image quality and color. These variations most often occur in color ribbons and are characterized as a slight color hue in grayscale images.
- Codonics film media is designed to be viewed using a light box suitable for viewing medical diagnostic images.
- Codonics paper/white film media is designed to be viewed under coolwhite, fluorescent light. Spectral differences and intensity variations in the viewing light sources can change the apparent color of images printed on paper/white film.

• Printed images that are subject to prolonged exposure to sunlight, ultraviolet light, or extreme heat may degrade in image quality. (For example, printed sheets should not be stored in an automobile on a sunny day.) Precautions should be used to avoid prolonged direct exposure.

#### <span id="page-18-0"></span>Codonics Paper/White Film Media

The terms "white paper" and "white film" are synonymous references and used interchangeably in this manual.

#### <span id="page-18-1"></span>File Transfer via FTP and LPR

• Different users who share a user name when transferring files to the imager may cause unpredictable and erroneous printed output. The imager associates information with the user name. Each user should have a unique user name when connecting to the imager via FTP and LPR.

#### <span id="page-18-2"></span>Color Management

- Image settings—including gamma, contrast, Dmax, saturation, and MCM™ (Medical Color Matching™)—are intended to compensate for differences that may occur between image acquisition and image printing. These filters allow you to accurately render the final printed image. You should use care when applying these filters to avoid over compensation.
- The Default User Settings set at the control panel will potentially affect prints made by all users. Use caution when changing the default settings.

#### <span id="page-18-3"></span>Image Scaling

• Scaling an image will filter the original image data and add or remove information, which may affect the accuracy of the final printed image. The amount of information added or removed will also vary with the magnitude of the scale factor applied. This can also affect the accuracy of the final printed image. You should be aware of the properties and limitations of each scaling algorithm and select the appropriate algorithm for the task.

#### <span id="page-18-4"></span>Hardware Variations

- Components used in the imager may vary, causing differences in image quality. The thermal process of producing a print utilizes many components that are calibrated to provide consistency between imagers. There are subtle differences between imagers that can cause print variations. These differences usually apply to thermal print head calibration. Other factors such as age, usage, heat, mechanical wear, and shipping can affect image color and quality.
- The type of media used to install software updates and to backup imager configuration settings depends on hardware variations. If the imager has a built-in Zip drive, installations and backups are performed using 100-MB Zip disks. If the imager does not have a built-in Zip drive, USB flash drives are used with the USB ports on the rear panel. Throughout this manual, Zip disks and USB flash drives are referred to as *installation media* or *backup media*, depending on the operation being performed.

**NOTE:** If the imager has both a Zip drive and a USB port, always use the Zip disk to install software and save configuration settings.

#### <span id="page-18-5"></span>Disposal Requirements

<span id="page-18-6"></span>Disposal of this product and consumables shall be in accordance with all applicable laws and regulations in effect at the locality at the time of disposal.

Codonics imagers and electronic accessory devices are not to be discarded or recycled; rather they are to be returned to the manufacturer. Contact Codonics directly or by the link provided for the latest information concerning:

- Identification of the country-specific Importer/Distributor/Producer
- Product return and treatment of our electronic products Manufacturer: Codonics Inc. 17991 Englewood Drive Middleburg Heights, OH 44130 USA Phone: +1.440.243.1198

Fax: +1.440.243.1334 E-mail: WEEE@codonics.com www.codonics.com

Codonics electronic products and accessories bearing the following symbol are subject to European Directive on Waste Electrical and Electronic Equipment (WEEE) 2002/96/EC, amended by Directive 2003/108/EC. The EN 50419 symbol indicates separate collection and return required.

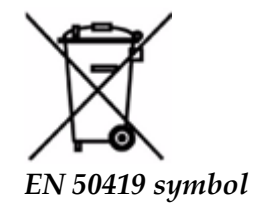

#### <span id="page-19-0"></span>Indications for Use

 **CAUTION** Approved FDA Class 2 device - Federal law restricts this device to be sold for use by or on the order of a physician.

The intended use of the Horizon Series Imagers is high-resolution hardcopy imaging of digital image source material and through the conversion of electronic signals from a wide variety of direct/indirect medical imaging modality outputs. The hardcopy output includes, however is not limited to, digital radiography, nuclear medicine, ultrasound, CT, MRI, CR, and Radiation Therapy planning. Images are suitable for medical image diagnosis use and referral. The system is intended for use by medical radiologists, imaging modality specialists, and communications to referring physicians.

The Horizon Series Imagers are dry, thermal, grayscale (G, GS,GSs,GS-Rad, G1, and G2 models) and grayscale/color (Ci, Ci-s, CiRAD, and SF models) direct thermal printer/imagers.

The Horizon XL is a special model adding  $14 \times 36$ in. and  $14 \times 51$ in. true size "long" media that permits digital direct orthopedic application hardcopy, including diagnosis and analysis of scoliosis, weight bearing spine/hip/knee, and long bone/hip prosthetic and orthopedic appliances work-up and surgical planning. Horizon XL is applicable to true-size hardcopy of whole body CT, MRI, and Angiographic and Venous flow imaging procedures.

Horizon Imagers are 510(k) cleared to market as FDA Class 2 devices, Regulation number 892.2040, Classification Product Code LMC: Horizon Series Medical Multimedia Dry Imagers K021054 and Horizon XL Medical Long Film Imager Hardcopy Multimedia K060440.

<span id="page-20-0"></span>**CAUTION** Approved FDA Class 2 device - Federal law restricts this device to be sold for use by or on the order of a physician.

**CAUTION** Make sure that the table can support the weight of the imager [approximately 66.7 kg (147 lbs) with receive trays and three full supply cassettes installed].

**WARNING** The imager is heavy. To avoid injury, use two people to unpack and position the imager. **CAUTION** Do not scratch or nick the sheet metal. Scratches and nicks in the basement will damage the printed side of ChromaVista sheets.

**CAUTION** Make sure that the imager is powered off before connecting the Ethernet cable. For information about powering the imager on and off, refer to "Powering the Imager On and Off". **CAUTION** Do not touch any of the connector pins.

**CAUTION** If the thermal print head is not parked, power on the imager, then repeat steps 2 and 3 to properly power off the imager so that it does park.

**CAUTION** Push the ribbon carriage down slowly. Forcing it down too quickly may damage the carriage.

**CAUTION** If the imager is powered off using the POWER key, unprinted queued jobs are saved and will finish printing once the imager is powered on again (you can purge all jobs). However, if the imager is powered off using the rocker switch in the back or power is interrupted (for example, an unexpected power failure), queued jobs may be lost.

**WARNING** When servicing the imager, always power it off using the POWER key, turn the rocker switch in the back to the 0 (off) position, then unplug the imager.

**CAUTION** Use only Codonics media. Do not use plain paper, office transparencies, or other unapproved media as damage, improper operation, or malfunction may result. For information about the approved Codonics media types and sizes, and how to order cassettes, refer to "Ordering Media". **CAUTION** Do not refill a cassette. Do not tamper with or remove the barcode label. The cassette's barcode information is essential for ensuring diagnostic image quality. Compromising the cassette in any way jeopardizes the quality and reliability of the imager.

**CAUTION** Do not remove or insert a cassette while a sheet is being printed, or you could affect the image quality of the printed sheet or cause a jam. Always pause the imager first.

**CAUTION** Do not remove the printed cassette cover; it protects the media from dust and other contaminants. Always hold and store the cassette with the open side up to prevent the sheets from falling out.

**WARNING** With the imager cover open, touch only those internal components that are colored green. Remove rings, ties, jewelry, and other items, and tie back hair, so that they do not fall into or get caught in the imager.

**CAUTION** Used ribbon retains the negative of the color images that were printed using that ribbon. If you are required to ensure patient confidentiality and privacy, the ribbon should be destroyed.

**CAUTION** Use caution when changing the imager default settings. Changes could affect prints made by other users.

**CAUTION** Changing the default settings will affect prints made by other users. Use caution when changing default settings. Typically, it is better to specify sheet and image parameter settings from the DICOM application or a PostScript printer's settings, or use a Job Settings file that contains the values you need. For information about Job Settings files, refer to the *Horizon Imager Technical Manual*.

**CAUTION** If the imager's settings were changed from the factory defaults prior to being shipped (for example, to accommodate a special OEM configuration), resetting to the factory defaults will not restore the "as shipped" settings. Instead, they will be reset to the standard factory default values.

**CAUTION** Resetting to the factory defaults will affect prints made by other users. Use caution when changing default settings. Typically, it is better to specify sheet and image parameter settings from the DICOM application or a PostScript printer's settings, or use a Job Settings file that contains the values you need. For information about Job Settings files, refer to the *Horizon Imager Technical Manual*.

**CAUTION** Changing the imager's Default Media and Default User Settings could affect subsequent prints made by other users. Use caution when changing default settings.

**CAUTION** Changing the imager's Default Media and Default User Settings could affect subsequent prints made by other users. Use caution when changing default settings.

**WARNING** With the imager cover open, touch only those internal components that are colored green. Remove rings, ties, jewelry, and other items, and tie back hair, so that they do not fall into or get caught in the imager.

**WARNING** The thermal print head may be hot.

**WARNING** When cleaning the print head, avoid the extreme ends of the print head, which are sharp. **CAUTION** Use only the print head cleaning wipe when cleaning the thermal print head. Also, do not touch the glass surface of the thermal print head with your fingers; it could damage the print head. To avoid touching the glass surface, you may want to wear gloves when cleaning the thermal print head. **CAUTION** The thermal print head must be completely dry before attempting to use the imager.

Allowing the thermal print head to heat up again while still wet will damage the thermal print head.

**WARNING** With the imager cover open, touch only those internal components that are colored green. Remove rings, ties, jewelry, and other items, and tie back hair, so that they do not fall into or get caught in the imager.

**CAUTION** Use only the platen roller cleaning wipe when cleaning the platen. The platen roller could be damaged if you use the print head cleaning wipe.

**WARNING** With the receive trays removed, touch only those internal components that are colored green. Remove rings, ties, jewelry, and other items, and tie back hair, so that they do not fall into or get caught in the imager.

**CAUTION** Use only the platen roller cleaning wipe when cleaning the pick tires. The tires could be damaged if you use the print head cleaning wipe.

**CAUTION** Do not touch the pick tires (which may be white or green); body oils from your fingers are hard to remove and could eventually damage the tires.

**WARNING** With the receive trays removed, touch only those internal components that are colored green. Remove rings, ties, jewelry, and other items, and tie back hair, so that they do not fall into or get caught in the imager.

**CAUTION** Use only cleaning swabs from a Barcode Reader Cleaning Kit.

**CAUTION** Do not scratch or nick the sheet metal. Scratches and nicks in the basement will damage the printed side of ChromaVista sheets.

**CAUTION** Federal law restricts this device to be sold for use by or on the order of a physician.

**WARNING** With the top cover open, touch only those internal components that are colored green.

Remove rings, ties, jewelry, and other items, and tie back hair, so that they do not fall into or get caught in the imager.

**CAUTION** Do not touch the pick tires (which may be white or green); body oils from your fingers are hard to remove and could eventually damage the tires.

**CAUTION** To avoid damaging internal components, use care when removing a sheet from the media path in the upper part of the imager.

**CAUTION** Never put a sheet back in the cassette. Dust or oil from your finger will affect the image quality.

**WARNING** With the top cover open, touch only those internal components that are colored green. Remove rings, ties, jewelry, and other items, and tie back hair, so that they do not fall into or get caught in the imager.

**CAUTION** Be careful not to scratch the polished sheet metal or damage the sensor near the upper guide notch.

**CAUTION** Make sure you do not overrotate the media guide, as shown below.

**CAUTION** Federal law restricts this device to be sold for use by or on the order of a physician.

**CAUTION** Use care when running the Purge Print Jobs function. This function will purge other users' print jobs as well as yours.

**CAUTION** All files uploaded using anonymous FTP are readable by other FTP users. DO NOT upload sensitive or classified information.

## <span id="page-22-0"></span>Codonics Horizon User's Manual Addendum GS/G2/G1 (150C)

## <span id="page-22-1"></span>Summary

The latest versions of Horizon® GS/G2/G1 Imager utilize hardware and software that is not compatible with previous versions. New software Version 4.0.0 is required to support those changes. The latest versions are identified by the imager serial number prefix **150C**. Please contact your Codonics representative for further information.

**NOTE:** Horizon Imagers with serial number prefix 150C cannot be downgraded to any previous software version. Imagers with a serial number prefix other than 150C cannot have their software upgraded to 4.0.0.

## <span id="page-22-2"></span>What Is Covered in This Addendum

The operator instructions for the Horizon Imager are provided in the *Horizon Imager User's Manual*. This addendum covers functionality that is unique to the latest versions of the imager that run Version 4.0.0 software and replaces those sections in the existing manual. Unless specified in this addendum, to operate the imager you can follow the instructions in the *Horizon Imager User's Manual*. Updating Safety Labeling

<span id="page-22-3"></span>The latest versions of the imager have the following updated safety labeling:

• A new temperature warning label, shown below.

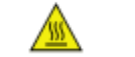

• Pinch-point labels along the top of the thermal print head assembly, shown below.

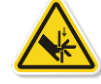

• Because the latest versions of the imager no longer include a barcode reader, laser safety labels are not required.

The following figure shows the locations of the safety labels in the latest versions of the imager.

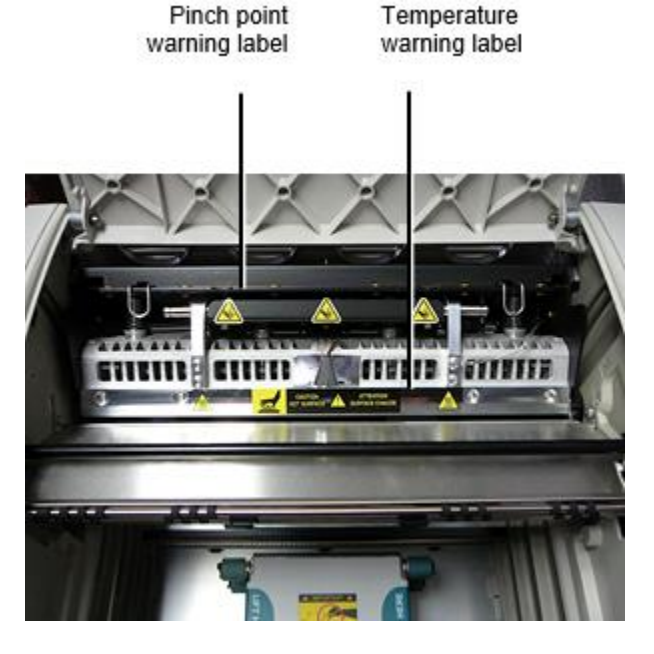

**WARNING:** Keep hands out of the print head lift mechanism indicated by the pinch point warning labels. Failure to do so could result in personal injury.

#### <span id="page-23-0"></span>Media Supported

The latest versions of the imager do not support **ChromaVista** color media. Only **DirectVista** grayscale media is supported.

#### <span id="page-23-1"></span>Opening the Top Cover

The latest versions of the imager do not automatically open the top cover when using the **Open Top Cover** menu option on the Main Menu at the front panel. It must be opened manually. However, before manually opening the top cover, you should still select the **Open Top Cover** menu option to ensure that the print head is retracted. Then press one of the two green releases shown in the following figure to open the top cover.

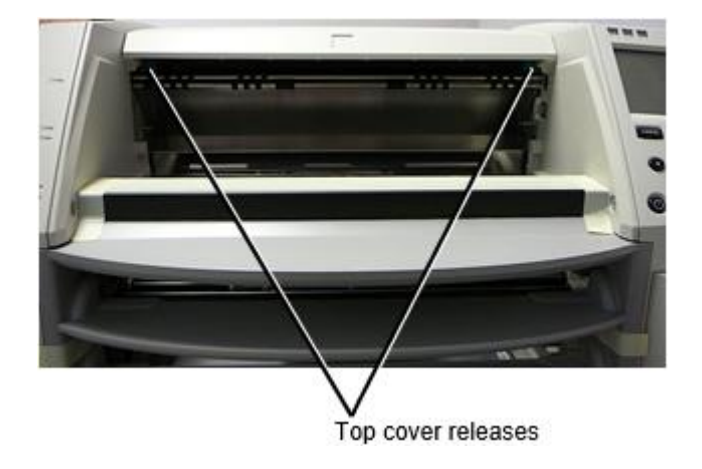

**NOTE:** The top cover is spring-loaded. Place your hand lightly on the top cover before pressing one of the releases to prevent it from opening too quickly.

**WARNING:** Do not attempt to manually defeat the top cover closed sensor that is on the right inside wall of the imager, shown in the following figure. Doing so could result in personal injury. Top cover closed sensor

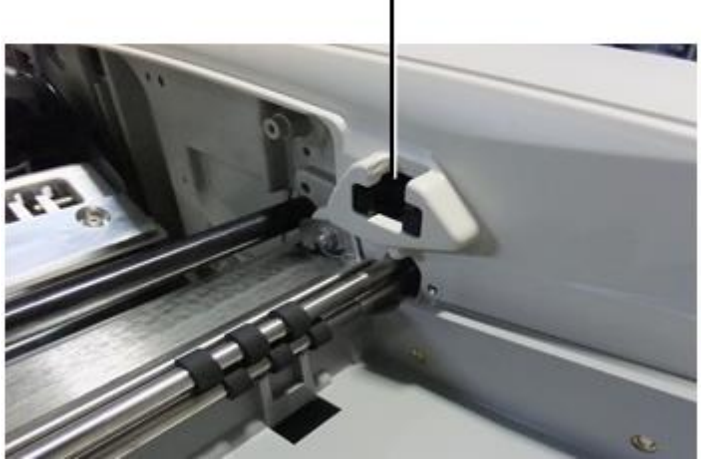

Media ID

- <span id="page-24-0"></span>• The latest versions of the imager support only the Media ID media authentication system. They do not support reading IDs from barcode labels on the media cassette to authenticate media.
- Unlike with previous imagers that required an external device to be attached to the imager, the Media ID reader is internal to the imager. The Media ID is detected when you insert a media cassette. If the media cassette is successfully authenticated, a confirmation message displays on the front panel.
- Once the Media ID is read, the media cassette can only be used with that imager. You cannot use the cassette with another imager.

**NOTE:** If the imager does not recognize the Media ID on a cassette, contact Codonics Technical Support. In the latest versions of the imager, media cassette barcodes cannot be entered manually at the front panel. Receive Tray

<span id="page-24-1"></span>The latest versions of the imager include only one receive tray. Media pulled from any of the supply slots will be placed in this receive tray.

To remove the receive tray:

- 1. Open the top cover. Refer to "Opening the Top Cover."
- 2. Lift the front of the receive tray up.
- 3. Pull the receive tray out away from the imager.

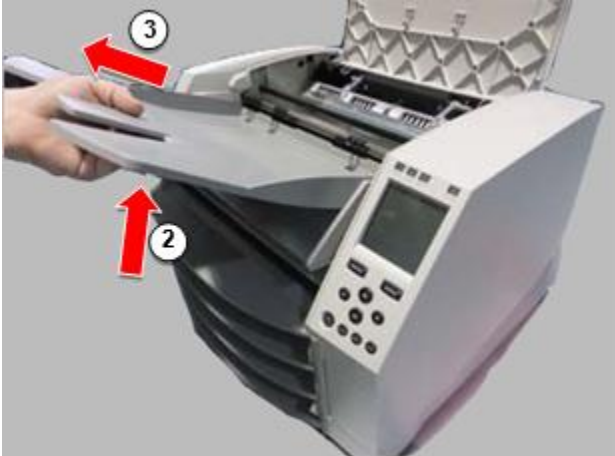

#### <span id="page-25-0"></span>Print Head Positions

The latest versions of the imager have two print head positions:

• Shipping position, in which the print head is closer to the back of the imager. This should be used prior to shipping the imager to prevent damage to the print head or platen bearings. It should also be used when cleaning the print head or platen, as the position provides more room between these components to make cleaning easier.

<span id="page-25-1"></span>• Printing position, in which the print head is positioned closer to the platen, ready for printing. Changing the Print Head Position

To change the print head position:

1. If imager power is on, select the **Open Top Cover** menu option to ensure that the print head is retracted and move on to the next step. If imager power is off, move on to the next step.

2. Open the top cover by pressing one of two green releases as shown under "Opening the Top Cover".

3. Pull up on the two release handles, shown in the following figure, and use the handles to push the print head back to the shipping position or forward to the printing position.

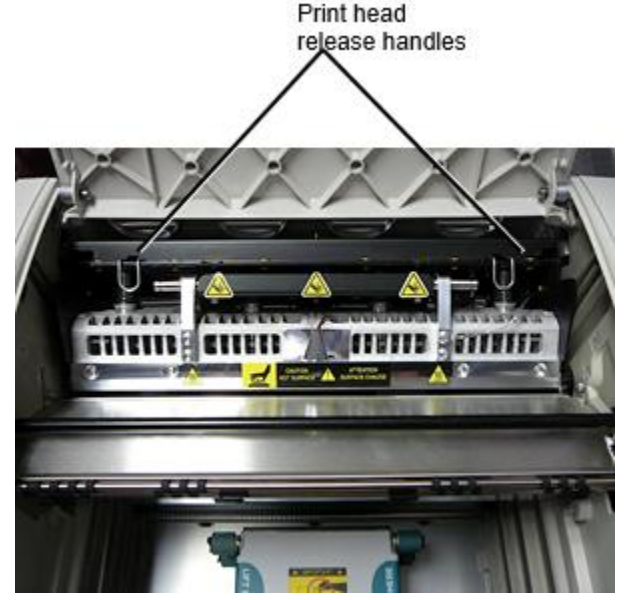

**CAUTION:** Position the print head with care. Do not drop the print head into the printing position. Doing so could cause damage.

4. Lower the release handles to lock the print head into the new position.

#### <span id="page-25-2"></span>Cleaning the Print Head

Before cleaning the print head, you must manually move it to the shipping position. Refer to the procedure above under "Changing the Print Head Position." Otherwise, you can follow the procedure as described in "Cleaning the Print Head and Nosepiece" in the *Horizon Imager User's Manual*.

<span id="page-25-3"></span>The alcohol concentration of the Print Head cleaning pad is 99% IPA. Cleaning the Platen

Before cleaning the platen, you must manually move the print head to the shipping position. Refer to the procedure above under "Changing the Print Head Position."

Also, the latest versions of the imager do not support jogging the platen from the front panel. When cleaning the platen, you have to use your fingers to manually jog the platen so that you can clean its entire surface. Make sure that you clean the areas where you have touched the platen to remove any oil from your fingers.

Otherwise, you can follow the procedure as described in "Cleaning the Platen and Donor Guide Bar" in the *Horizon Imager User's Manual*.

<span id="page-26-0"></span>The alcohol concentration of the Platen cleaning pad is 70% IPA. Calibrating Film

The latest versions of the imager do not support internal film calibration. To calibrate film, you have to print a calibration film, use an external densitometer, and enter a calibration adjustment value. To calibrate the film for a media cassette:

1. Insert the media cassette.

If the Auto Film Calibrate preference setting is set to On, a calibration film is printed automatically. (For more information about the Auto Film Calibrate preference setting, refer to the *Horizon Imager Technical Manual*.)

If the Auto Film Calibrate setting is set to Off, on the front panel navigate to and select the Calibration Print menu option corresponding to the slot in which the cassette is inserted:

**Utilities…**

**Film Calibration… Cassette** *n***… Calibration Print**

 The calibration film includes 16 grayscale blocks with a range of optical densities. The calibration film also includes the slot number to identify the cassette to which it corresponds.

2. Measure the 16 blocks and identify the two blocks that bracket the target density of 1.30 OD.

3. Calculate the "adjusted block" value that would be required to achieve 1.30 OD by applying linear interpolation between the two bracket blocks' assigned numbers. For example:

Block 10: OD = 1.29 Block 11: OD = 1.36 Block value to achieve 1.30 OD = 10.1 or 10.2

On the front panel, navigate to the Calibration Value menu corresponding to the cassette slot:

**Utilities… Film Calibration… Cassette** *n***… Calibration Value…**

4. Use the increment and decrement keys on the front panel to enter the adjusted block value from step 3.

5. To save the entry, press the Enter key.

**NOTE:** Once saved, this calibration value will apply only to this cassette. Also, this calibration value will be used regardless of what slot this cassette is inserted into.

#### <span id="page-26-1"></span>Choosing Not to Calibrate a Media Cassette

You can choose not to calibrate a new media cassette.

If the Auto Film Calibrate setting is set to On, a calibration film will be printed from the cassette:

- To continue with the calibration, enter a calibration adjusted block value, as described in the procedure above.
- To skip the calibration, press the Pause button to take the printer back on line.

If the Auto Film Calibrate setting is set to Off, a calibration film will not be printed and calibration will not be performed unless you perform the procedure above.

If you choose not to calibrate a media cassette, the calibration value from the last calibrated cassette of that media type and size will be used, if one exists. Otherwise, the default calibration value will be used.

#### <span id="page-27-0"></span>Replacing the Pick Tires

The pick tires in the latest versions of the imager can be replaced. To replace a pick tire:

- 1. Power down the imager.
- 2. Open the top cover.
- 3. Locate the retaining clip that secures the pick tire to the spindle.

4. Lift up on the tab on the top of the clip (1) and slide the clip sideways from (that is, perpendicular to) the spindle (2), as shown in the following figure.

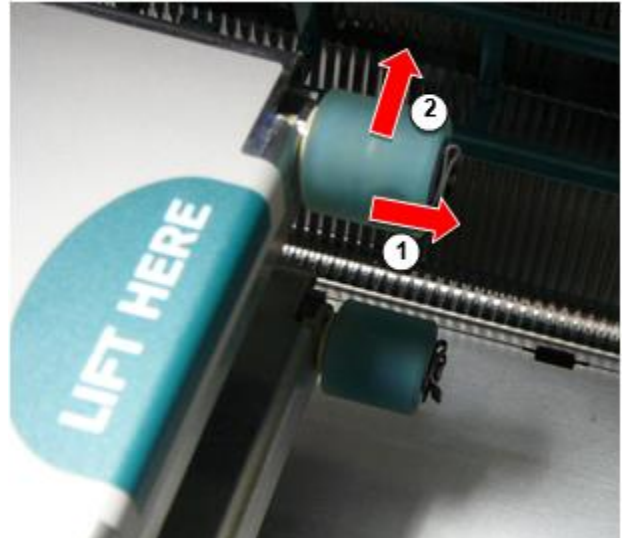

5. Slide the pick tire off of the spindle.

6. On the new pick tire, locate the two notches on one side of the pick tire, shown in the following figure. These notches fit over two small pins on either side of the spindle.

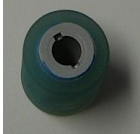

7. Orienting the pick tire with the notched side first, slide the pick tire all the way on to the spindle, making sure you align the notches with the spindle pins.

8. With the clip tab facing away from the pick tire, slide the retaining clip sideways back onto the spindle.

9. Use a cleaning wipe provided with the Platen and Print Head Cleaning kit or use the Horizon Cleaning

Cassette to clean the pick tire of any oil from your fingers.

#### <span id="page-27-1"></span>Clearing a Sheet Jam

With the latest versions of the imager, the sheet path through the imager has been simplified, since there is only one receive tray. Other than the simplified path, clearing a sheet jam is the same as with previous versions of the hardware.

#### <span id="page-28-0"></span>Troubleshooting

For the latest versions of the imager, there is a new reason for a sheet jam: A sheet jam can occur if the print head is in the shipping position when attempting to print. To correct this problem, remove the jammed sheet and move the print head to the printing position (see "Changing the Print Head Position").

<span id="page-28-1"></span>Manufacturing Locations

<span id="page-28-2"></span>Horizon Imagers are manufactured in both the USA and China. Refer to the product label at the rear of the imager to determine the origin of your imager. Technical Support

If problems occur that are not covered by this Addendum, please contact Codonics Technical Support at any time.

Phone: +1.440.243.1198 Email: support@codonics.com Website: www.codonics.com

# <span id="page-29-1"></span><span id="page-29-0"></span>Horizon® G1

მულტიმედია გამოსახულების დამამუშავებელი

# **KA -** ქართული

# <span id="page-29-2"></span>დოკუმენტაცია და გაითვალისწინეთ

Codonics პროდუქტები არიან ၜლასი მე პროდუქტები განზრახული ამისთვის გამოყენება ავტორი ⊚ანმრთელობის დაცვა პროფესიონალები.

პროდუქტები შეფუთვა და მარკირება, მათ შორის გრაფიკული მომხმარებელი ინტერფეისი (GUI) ამისთვის ოპერაცია არიან ოფრეიდი წელს ინგლისური და შეხვედრა MDR*,* დანართი ◎◎*,* თავი III*,* 23.4, აღება ანგარიში ტრენინგი და ცოდნა საქართველოს პოტენციური მომხმარებელი.

\* ქსელი ინფორმაცია, ၜასაღები სპეციფიკაციები, განზრახული გამოიყენეთ, მომხმარებელი სახელმძღვანელო დანართი, ჩქარი დაწყება სახელმძღვანელო & ၜწყობა ၜၜ ၜၜၜ არიან ხელმისაწვდომია წელს მარტივი თარგმანი წევრი სახელმწიფო ენები; პირველადი මම මමම არიან ხელმისაწვდომია წელს ინგლისური

# <span id="page-29-3"></span>მიმოხილვა

Horizon G1 არის ან ინტელექტუალური, სამუშაო მაგიდა მშრალი გამოსახულების მიმღები რომ აწარმოებს დიაგნოსტიკური ხარისხი

სამედიცინო ფილმები პლუს ნაცრისფერი მასშტაბი ქაღალდი ანაბეჭდები თუკი შენ აირჩიე სურვილისამებრ ქაღალდი თვისება.

გამოსახულების მიმღები არის თავსებადი თან ბევრი ინდუსტრია სტანდარტული ოქმები მათ შორის DICOM

და ვინდოუსი ქსელი ბეჭდვა. Horizon ასევე მახასიათებლები პირდაპირი მოდალობა კავშირი, თან მაღლა რომ 24 ერთდროულად DICOM კავშირები. მაღალი სიჩქარე გამოსახულება დამუშავება, ქსელის შექმნა და ტრიალი არიან სტანდარტული

# სპეციფიკაციები

ბეჭდვა ტექნოლოგია: პირდაპირი თერმული (მშრალი, დღის შუქი უსაფრთხო ოპერაცია) სივრცითი რეზოლუცია: 320 DPI (12.6 პიქსელი / მმ) გამტარუნარიანობა: ზევით რომ 100 ფილმები თითო საათი დრო რომ მოქმედება: 5 მინუსტესტები (მზად არის რომ ბეჭდვა დან "გამორთული") ნაცრისფერი მასშტაბი კონტრასტი რეზოლუცია: 12 ბიტი (4096) მედია შეყვანა: ერთი მიწოდება კასეტა, 80-100 ფურცლები მედია შედეგები: ერთი მიიღებს უჯრა, 50 ფურცელი ტევადობა მედია ზომები: 8 " x 10 ", 14 " x 17 " (ლურჯი და გასაგებია), 11 " x 14 " (ლურჯი) DirectVista® ფილმი სურვილისამებრ ა, A4, 14 " x 17 " DirectVista ნაცრისფერი მასშტაბი ქაღალდი დმაქსი: > 30 თან DirectVista ფილმი არქივი: > 20 წლები თან DirectVista ფილმი, ქვეშ ANSI გახანგრძლივებული შენახვა პირობები მედია ⊚იწოდება: ყველა მედია არის წინასწარ შეფუთული და ქარხანა დალუქული ინტერფეისი: სტანდარტული: 10/100/1000 ბაზა-თ Ethernet (RJ-45), სერიული კონსოლი ქსელი ოქმები:

სტანდარტული: 24 DICOM კავშირები, FTP, LPR

არასავალდებულო: ვინდოუსი ქსელი ბეჭდვა

სურათი ფორმატები:

სტანდარტული: DICOM, TIFF, GIF, PCX, BMP, PGM, PNG, PPM, XWD, JPEG, SGI (RGB), მზე რასტრული, თარგა

არასავალდებულო: PostScript თავსებადობა

სურათი ხარისხი: სახელმძღვანელო დაკალიბრება

სურათი კონტროლი: გამა, კონტრასტი, პოლარობა, ⊚ოტაცია, სკალირება, ანტიალიზინგი ფურცელი კონტროლი: სიმკვრივე რეგულირება (დმაქსი), შეხედე-უგვ მაგიდები (LUT), სურათი გაფრთხილებები, გaptions, ფურცელი დაფარვა, საზღვარი შეავსეთ, მოსავალი ანჩორი ფურცელი ფორმატირება: 1: 1-1: 81; ცვალებადი მრავალფორმატირება (VMF), დაფიქსირდა მრავალფორმატირება (FMF)

კონტროლი პანელი: დიდი, განათებული განათება LCD ჩვენება, სტატუსი შუქები მოიცავს ინტერნეტით, გაფრთხილება, ბრალია, აქტიური ⊚ალა და მენიუ ნავიგაცია ღილაკები პროცესორი: Intel

მეხსიერება: 2 გბ

მძიმე დისკი: SSD, 32 გბ (24 გბ ხელმისაწვდომია ამისთვის spooling)

მოსახსნელი შენახვა: USB ამისთვის პროგრამული უზრუნველყოფა განახლებანი

ჭკვიანი ბარათი: 72 კბ ამისთვის შენახვა კონფიგურაცია მონაცემები

⊚ალა: უნივერსალური შეყვანა: 100-120 / 230 ვ 50/60 წწ ჰც, 400W ბეჭდვა, 45W უსაქმური სითბო ემისია: მაქსიმალური 400W, 1,366 BTU / სთ. ბეჭდვა, 45W, 153 BTU / სთ. უსაქმური

წონა: 66 ფუნტი (30 კგ.)

ძრავა ზომები: 14,5 " (37 სმ) H, 20,5 " (52 სმ) W, 24 " (61 სმ) ლ

გარემო: მოქმედი ტემპერატურა: 15-30 C, შენახვა: -22 - 50 C, მოქმედი ტენიანობა: 10-70% რ.ჰ. (არ არის კონდენსაცია)

მარეგულირებელი: სრული სამედიცინო მოწყობილობა შესაბამისობა მათ შორის @ლასი 2 FDA და ⊚ლასი მე

MDR 2017/745 / ევროკავშირი (CE), GMP / QSR, ISO 13485: 2016 / NS-EN

ISO 13485: 2016, ელექტრო ასაფრთხოება IEC 60601-1 რედ. 3.1 და EMC / EMI:

 $FCC$  @ლასი ა და IEC 60601-1-2: რედ. 4 ამისთვის პროფესიონალი @ანმრთელობის დაცვა ობიექტები

# კონვენციები **Გ**ამოყენებული წელსმომხმარებელი სახელმძღვანელო

## ტყვია სიები

ტყვიები არიან გამოყენებული რომ ჩვენება ა სია საქართველოს არაპროცედური საგნები. ამისთვის მაგალითი:

კონტროლი პანელი შეიცავს:

- ა ჩვენება პანელი
- $\bullet$  esbsღებები
- ინდიკატორები

## დანომრილი ნაბიჯები

|<br><sup>|</sup>ხატი მიუთითებს დასაწყისი საქართველოს ა პროცედურა. ნაბიჯები წელს ა პროცედურა არიან დანომრილი. ამისთვის მაგალითი:

1 დაჭერა მენიუ გასაღები.

მთავარი მენიუ აჩვენებს ჩართული კონტროლი პანელი სელექტორი ისარი(▶) ავტომატურად ქულები რომ პირველი მენიუ ვარიანტი.

2 რომ გადახვევა მეშვეობით მენიუ პარამეტრები, დაჭერა მაღლა და ქვემოთ გასაღებები.

სელექტორი ისარი ( ) მოძრაობს მაღლა და ქვემოთ მეშვეობით სია ქვედა ნაწილი საქართველოს კონტროლი პანელი ჩვენება გვიჩვენებს ა გაგზავნა ასოცირდება თან ამჟამად შერჩეულია მენიუ ვარიანტი.

## კონტროლი პანელი ნავიგატირება

*მენიუ ბილიკები* არიან გამოყენებული წელს ზოგიერთი პროცედურები სამაგიეროდ საქართველოს დოკუმენტირება ყველა ნაბიჯი საჭიროა რომ ნავიგაცია რომ ა კონკრეტული მენიუ ვარიანტი. ამისთვის მაგალითი:

დან მთავარი მენიუ შეარჩიე შემდეგს პარამეტრები:

ნაგულისხმევი მედია ნაცრისფერი მასშტაბი **DV** ფილმი ლურჯი

## კონტროლი პანელი **Გ**ასაღებები

კონტროლი პანელი გასაღებები არიან ნაჩვენებია წელს პატარა შავი ოვალური რომ ჰგავს ფაქტობრივი გასაღებები*,* ამისთვის მაგალითად*,* "⊚აჭერა **შევა** გასაღები."

## კონტროლი პანელი მენიუ **Გ**არამეტრები

კონტროლი პანელი მენიუ პარამეტრები არიან ნაჩვენებია წელს თამამი ტიპი, ამისთვის მაგალითად, "აირჩიეთ გამა მენიუ ვარიანტი ".

## შენიშვნები და **Გ**ჩევები

შენიშვნები შეიცავს დამატებითი ინფორმაცია დაკავშირებული რომ ა თემა ან პროცედურა. ამისთვის მაგალითი:

**Შ**ენიშვნა**:** თუკი შენი ქსელი არის მოახერხა ავტორი ა ქსელი ადმინისტრატორი ან ან ინფორმაცია ტექნოლოგია **(IT)** განყოფილება**,** ეს ნეტავ იყოს განიხილება ა რთული ქსელი შენ უნდა აქვსპასუხისმგებელი პიროვნება შესრულება ნებისმიერი ქსელთან დაკავშირებული ადმინისტრაციული დავალებები**.**

⊚ჩევები უზრუნველყოფა დამატებითი გამჭრიახობა დაახლოებით ა თემა ან პროცედურა (ასეთი როგორც, რატომ შენ შეიძლება მინდა რომ კეთება რაღაც ან ა უფრო სწრაფად გზა რომ შესრულება ან ოპერაცია). ამისთვის მაგალითი:

რჩევა*:* დაზუსტება ბეჭდვა პარამეტრები წელს <sup>ა</sup> მრავალ მომხმარებელი გარემო თუკი *Horizon* გამოსახულების მიმღები არის წვდომა ავტორი მრავლობითი მომხმარებლები*,* ეს არის როგორც წესი უკეთესი ამისთვის ინდივიდუალური მომხმარებლები რომ შევა ბეჭდვა ღირებულებებს მეშვეობით *DICOM* განცხადება ინტერფეისი უფრო სწორად ვიდრე ცვლილება ნაგულისხმევი პარამეტრები მეშვეობითკონტროლი პანელი

## სიფრთხილე და გაფრთხილებები

სიფრთხილე მზადყოფნა შენ რომ მოქმედებები ან სიტუაციები რომ შეეძლო მიზეზი ზიანი მიაყენოს რომ აღჭურვილობა ან მონაცემები ამისთვის მაგალითი:

 **ᲨᲨᲨᲨᲨᲨᲨᲨᲨᲨ** ნებისმიერი ცვლილებები შენ გააკეთოს რომგამოსახულების მიმღები ნაგულისხმევი პარამეტრები ნება აისე აფექტი ანაბეჭდები გააკეთა ავტორი სხვა მომხმარებლები**.** გამოყენება სიფრთხილით როდესაც იცვლება ნაგულისხმევი პარამეტრები გაფრთხილებები მზადყოფნა შენ რომ მოქმედებები ან სიტუაციები რომ შეეძლო შედეგი წელს პირადი დაზიანება ამისთვის მაგალითი:

## გაფრთხილება თანგამოსახულების მიმღები საფარი ღია**,** შეხება მხოლოდ იმ შინაგანი კომპონენტები რომ არიან ფერადი მწვანე

## ტექსტი ფაილები და ნაჩვენებია ტექსტი

ერთფეროვანი ტიპი არის გამოყენებული ამისთვის შინაარსი საქართველოს ან ASCII ფაილი ან მანქანა ტექსტი ნაჩვენებია წელს ა ტერმინალი ბრძანება ფანჯარა.

## მომხმარებელი მონაცემები

**სქელი ერთფეროვანი ტიპი** არის გამოყენებული რომ მიუთითეთ კონკრეტული პერსონაჟები ან სიტყვები რომ შენ შევა საათზე ა მასპინძელი სამუშაო სადგური როდესაც საშემსრულებლო მოწინავე გამოსახულების მიმღები ოპერაციები. თუკიტიპი არის ასევე დახრილი, ეს მიუთითებს ცვლადი ტექსტი ამისთვის მაგალითი:

1 დან შენი სამუშაო სადგური, ღია ა UNIX ან MS-DOS ბრძანება ფანჯარა.

2 შედი ბრძანება ტელნეტი მასპინძლის სახელი ან ტელნეტი *IP* მისამართი (გამოყენებით ან Horizon გამოსახულების მიმღები მასპინძლის სახელი ან IP მისამართი).

3 საათზე შესვლა სწრაფი*,* შევა ბრძანება **სტატუსი**.

## **Გ**ნიშვნელოვანი ინფორმაცია და ფაილების სახელები

**სქელი ტიპი** არის გამოყენებული ამისთვის აქცენტი, ბრძანება სახელები, და ბილიკები ან ფაილების სახელები. ამისთვის მაგალითი:

- Horizon გამოსახულების მიმღები ნაგულისხმევი პარამეტრები შეიძლება იყოს შეიცვალა ორივე საათზე კონტროლი პანელი და გამოყენებით ტექსტი ფაილები.
- მასპინძლის სახელი და IP მისამართი უნდა იყოს დაამატა რომ **/**და ა**.**შ**./** მასპინძლები ფაილი

## ახალი **Გ**ადები

*დახრილი ტიპი* არის გამოყენებული როდესაც ა ვადა არის გააცნო და განსაზღვრული. ამისთვის მაგალითი:

Horizon გამოსახულების მიმღები აქვს ა სრული დადგენილი საქართველოს *ნაგულისხმევი პარამეტრები* რომ შეიცავს წინასწარ განსაზღვრული ღირებულებებს ამისთვის ყველა ასპექტი საქართველოს ა დაბეჭდილი ფურცელი.

## მიზანი და მოქმედების სფერო

იხ რომ ეს მომხმარებელი სახელმძღვანელო ამისთვის პროცედურები ჩართული როგორ რომ შესრულება ყველაზე მეტად საერთო გამოსახულების მიმღები ოპერაციები, მათ შორის:

• პარამეტრი მაღლა გამოსახულების მიმღები

- ⊚ა<sub>(</sub>ტვირთვა მედია
- იგზავნება ბეჭდვა სამუშაო ადგილები დან DICOM ბეჭდვა მომსახურება ෧ლასიპირფერი პროგრამები სირბილი ჩართული ვიზუალიზაცია მოწყობილობები ან გამოსახულება ათვალიერებენ სამუშაო სადგური
- იგზავნება ბეჭდვა სამუშაო ადგილები დან სამუშაო სადგურები მეშვეობით PostScript
- იგზავნება ბეჭდვა სამუშაო ადგილები გამოყენებით FTP და LPR
- იცვლება გამოსახულების ნაგულისხმევი გამოსახულება და ფურცელი პარამეტრები
- რეგულირება გარეგნობა საქართველოს დაბეჭდილი სურათები ამისთვის მომხმარებელი უპირატესობა
- <span id="page-33-0"></span>• ასრულებენ პროფილაქტიკური შენარჩუნება
- ასრულებენ ფილმი დაკალიბრება
- $\bullet$  මიაგნოსტიკა საერთო პრობლემები

**Შ**ენიშვნა**:** Კოგიერთი მახასიათებლები და ფუნქციები აღწერილი აქ შეიძლება არა მიმართვა რომ უფრო ძველი ვერსიები საქართველოს პროგრამული უზრუნველყოფა

ეს მომხმარებლის სახელმძღვანელო არის განზრახული რომ იყოს როგორც მარტივი და პირდაპირი როგორც შესაძლებელია ამისთვის ყოველ დღე მომხმარებელი. თუკი შენ საჭიროება მეტი დაწვრილებითი ან მეტი ტექნიკური ინფორმაცია ჩართული ა თვისება ან თემა, ან სურვილი რომ შესრულება მეტი მოწინავე ოპერაციები, მიმართვა რომ *Horizon* გამოსახულების დამამუშავებელი ტექნიკური სახელმძღვანელო (კატალოგი No. HORIZONMNLT). ტექნიკური სახელმძღვანელო ემსახურება როგორც ა კომპანიონი დოკუმენტი რომ ეს სახელმძღვანელო

## პროდუქტი ინფორმაცია

ამისთვის ტექნიკური დახმარება თან Horizon, დარეკვა Codonics ტექნიკური მხარდაჭერა საათზე შემდეგს ნომერი:

## ტელეფონი**:+1.440.243.1198** გადასახადი უფასო**: 800.444.1198 (ᲨᲨᲨ** მხოლოდ**)**

ტექნიკური მხარდაჭერა არის ხელმისაწვდომია ნებისმიერ დროს ტექნიკური მხარდაჭერა არის ასევე ხელმისაწვდომია ონლაინ რეჟიმში მეშვეობით ელ.წერილი და Codonics ვებ საიტი:

## ელ**.**ფოსტა**:support@codonics.com** ქსელი საიტი**: www.codonics.com**

გენერალი პროდუქტი ინფორმაცია შეიძლება ასევე იყოს მოთხოვნილი ავტორი გაგზავნის ელ.წერილი დან:

## ელ**.**ფოსტა**:info@codonics.com**

<span id="page-33-1"></span>გთხოვთ მოიცავს შენი საფოსტო საფოსტო გზავნილები მისამართი და ტელეფონი ნომერი წელს ელ.წერილი გაგზავნა ძირითადი პროდუქტი ინფორმაცია არის დაბრუნდა მეშვეობით ელ.წერილი თუ არ არის წინააღმდეგ შემთხვევაში მოთხოვნილი.

<span id="page-34-0"></span>შემდეგს ფიგურა გვიჩვენებს ადგილმდებარეობა საქართველოს გამოსახულების უსაფრთხოება და შესაბამისობა ეტიკეტები

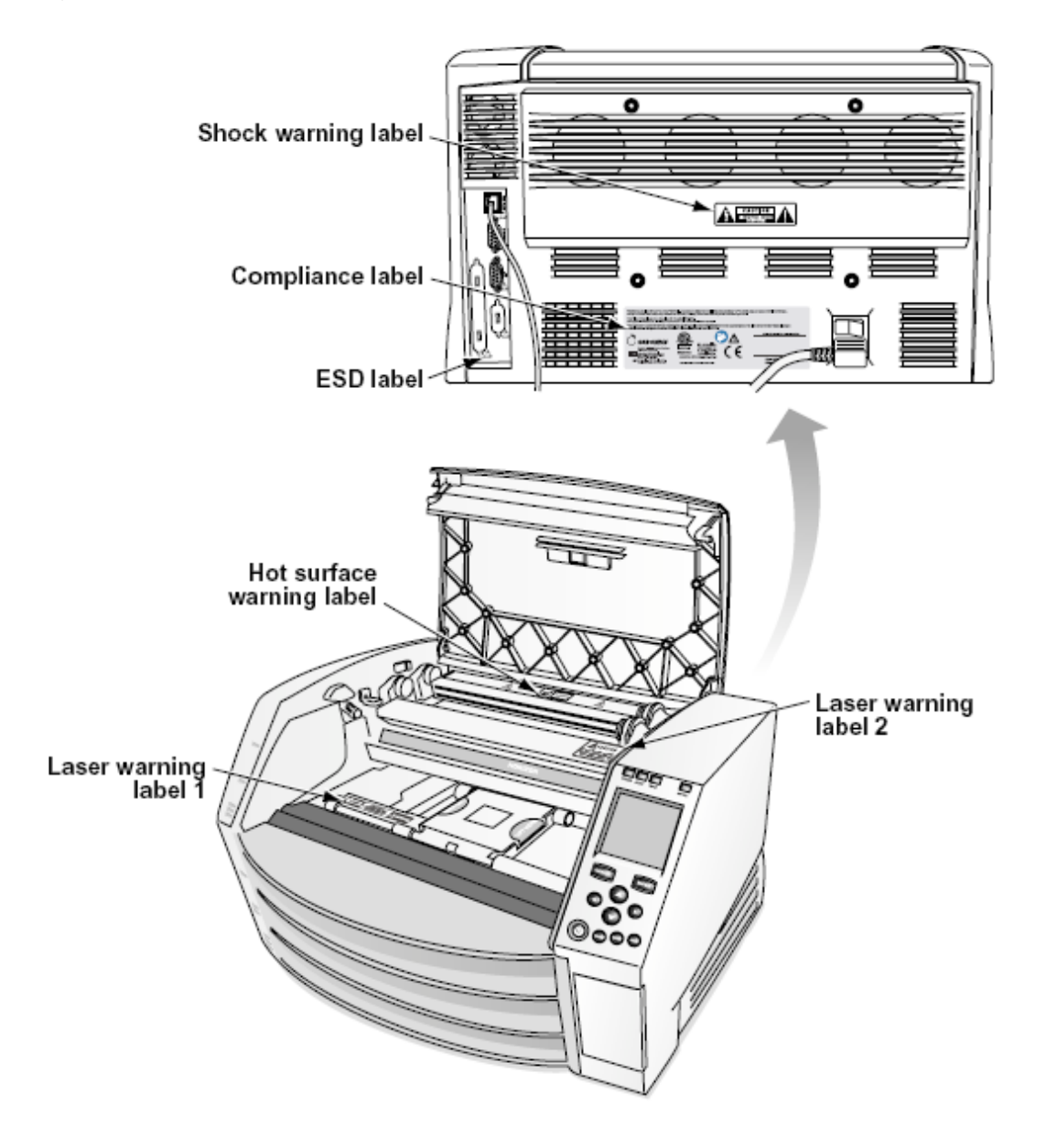

#### <span id="page-34-1"></span>Ვოლტაჟი გაფრთხილება

ძახილის წერტილი ფარგლებში ან ტოლგვერდა სამკუთხედი და პიროვნება კითხვა ა სახელმძღვანელო სიმბოლო არიან განზრახული რომ მზადყოფნა მომხმარებელი რომ ყოფნა საქართველოს მნიშვნელოვანი მოქმედი და შენარჩუნება (მომსახურება) ინსტრუქციები წელს ლიტერატურა კომპანიის გაწევა ეს მოწყობილობა

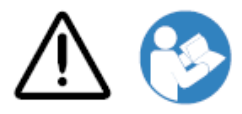

არა მომხმარებლისთვის ემსახურება ნაწილები შიგნით. მითითება მომსახურება რომ ⊚⊚මෙමමමමමමම მომსახურება මමමමමමමමම. მოცილება OF ეტიკეტები, გადასაფარებლები*,* ან გასართობი საკინძები ბათილია මමමමමමම.

ეს ბინა ◎◎◎◎ იყავი ელექტრონულად დაფუძნებულია.

რომ პრევენცია ცეცხლი ან შოკი საფრთხე, මමමමම არა გამოაშკარავება ეს IMAGER რომ මමමම ან ტენიანობა.

ტექნიკა არ უნდა იქნას გამოყენებული, როგორც ცხოვრების მხარდაჭერის სისტემის კომპონენტი. სიცოცხლის ხელშემწყობი მოწყობილობები ან სისტემები არის მოწყობილობები ან სისტემები, რომლებიც მხარს უჭერენ ან ამყარებენ სიცოცხლეს და რომელთა შესრულების შეუსრულებლობამ შეიძლება გონივრულად გამოიწვიოს ადამიანის მნიშვნელოვანი დაზიანება ან სიკვდილი. კრიტიკული კომპონენტია სიცოცხლის ხელშემწყობი მოწყობილობის ან სისტემის ნებისმიერი კომპონენტი, რომლის შეუსრულებლობამ შეიძლება გონივრულად გამოიწვიოს სიცოცხლის შემანარჩუნებელი მოწყობილობის ან სისტემის მუშაობის გაუმართაობა, ან გავლენა მოახდინოს მის უსაფრთხოებაზე ან ეფექტურობაზე.

გაფრთხილება დამიწება საიმედოობა შეიძლება იყოს მიღწეული მხოლოდ როდესაც Horizon არის დაკავშირებული რომ ა ჭურჭელი აღინიშნა "საავადმყოფო მხოლოდ " (რომ არის, "საავადმყოფო კლასი ").

გაფრთხილება ძალა კაბელი დაკავშირებული რომ Horizon არის მთავარი გათიშვა ამისთვის სისტემა

გაფრთხილება რომ გათიშვა საერთო ჯამში ძალა რომ Horizon წინა რომ მომსახურება ეს, ძალა საქართველოს სისტემა (იხ რომ "ენერგია გამორთულია გამოსახულების დამამუშავებელი" **გაფრთხილება** ⊚ეთება არა შეცვლა ეს აღჭურვილობა გარეშე ავტორიზაცია საქართველოს მწარმოებელი

<span id="page-35-0"></span>გაფრთხილება გარეგანი აღჭურვილობა განზრახული ამისთვის კავშირი რომ სიგნალი შეყვანა, სიგნალი გამომავალი, ან სხვა კონექტორები, უნდა შეასრულოს თან შესაბამისი IEC სტანდარტული (მაგალითად., IEC 60950 ამისთვის ეს აღჭურვილობა და IEC 60601 სერიები ამისთვის სამედიცინო აღჭურვილობა). შიგნით გარდა ამისა, ყველა ისეთი კომბინაციები სისტემები - უნდა შეესაბამებოდეს IEC 60601-1 სტანდარტს სამედიცინო ელექტრო მოწყობილობების სისტემებისთვის. აპარატურა, რომელიც არ შეესაბამება IEC 60601– ს, ინახება პაციენტის გარედან, როგორც ეს განსაზღვრულია სტანდარტში. ნებისმიერმა პირმა, რომელიც აკავშირებს გარე მოწყობილობას სიგნალის შეყვანის, სიგნალის გამოსვლის ან სხვა კონექტორებთან, შექმნა სისტემა და, შესაბამისად, სისტემა პასუხისმგებელია IEC 60601-1-1 მოთხოვნების შესაბამისად. ეჭვის არსებობის შემთხვევაში დაუკავშირდით კვალიფიციურ ტექნიკოსს ანCodonics ტექნიკური მხარდაჭერა ამისთვის დამტკიცებულია კონფიგურაციები. **გაფრთხილება** ⊚ეთება არა შეხება ა პაციენტი ხოლო ასევე წვდომა შინაგანი კომპონენტები რომ არიან ქვეშ ზედა საფარი ან მიიღებს უჯრები.

ლაზერი გაფრთხილება

Horizon გამოსახულების მიმღები იყენებს ა ლაზერი რომ წაიკითხა შტრიხ-კოდი ინფორმაცია ჩართული მედია კასეტები. ლაზერი მოდული არის ა 650 - 670ნმ მოწყობილობა საქართველოს 1.26მგვტ ან ნაკლები. როგორც ისეთი ეს აქვს ყოფილა ნაპოვნია რომ შეასრულოს თან 21 CFR  $1040.10$  და  $1040.11$  და IEC 60825 წ ლაზერი სტანდარტები როგორც ა დაბალი ძალა මლასი  $1$ მოწყობილობა

ამისთვის უსაფრთხოება მიზეზები, ლაზერი არის შემობრუნდა ჩართული მხოლოდ ამისთვის ა მოკლე დრო როდესაც ა კასეტა არის ჩასმული. මსევ, ერთი უნდა გამოყენება სიფრთხილით და არასოდეს მზერა საათზე ლაზერი ბეამ, უნდა თავიდან აცილება კონტაქტი დაინფიცირების წყაროსთან რომ ლაზერი, და უნდა არასოდეს უგულებელყოფა ნებისმიერი საქართველოს

ბლოკირებები და უსაფრთხოება მექანიზმები. ესენი ზომებს არიან აღებული ამისთვის შენი დაცვა

გაფრთხილება გამოყენება საქართველოს აკონტროლებს ან კორექტირება რომ შესრულება საქართველოს პროცედურები სხვა ვიდრე იმ მითითებულია წელს ეს სახელმძღვანელო შეიძლება შედეგი წელს საშიში გამოსხივება კონტაქტი დაინფიცირების წყაროსთან. ლაზერი დიაფრაგმები არიან აღინიშნა თან ა მარტოხელა ეტიკეტი, ნაჩვენებია ქვევით. იქ არიან სამი დიაფრაგმები რომ შეესაბამება რომ სამი კასეტა ადგილმდებარეობა, ერთი ამისთვის თითოეული, ჩართული იგივე მხარე საქართველოს Horizon გამოსახულების მიმღები როგორც ეს იარლიყი

<span id="page-36-0"></span>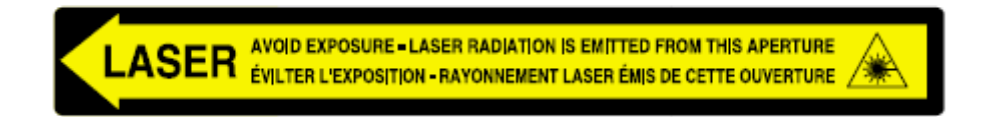

Კსაფრთხოება ბლოკირებები არიან აღინიშნა ავტორი შემდეგს იარლიყი ისინი არიან მდებარეობს ჩართული იგივე მხარე საქართველოს Horizon გამოსახულების მიმღები როგორც ეს იარლიყი

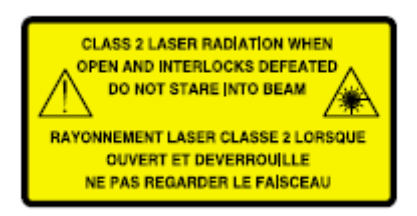

#### <span id="page-36-1"></span>ტემპერატურა გაფრთხილება

რადგან Horizon imager არის თერმული ბეჭდვის მოწყობილობა, თბური ბეჭდვის საწინააღმდეგო სითბოს რადიატორის ზედაპირი ცხელდება. მოერიდეთ უშუალოდ შეხებას ნებისმიერ კომპონენტზე, რომელიც არ არის მწვანე ფერის, გამოსახულების ინტერიერში შესვლისას, თუ გამოსახულება ბეჭდავს. (პროფილაქტიკური სარემონტო ზოგიერთი ამოცანის შესრულებისას, თქვენ შეხებით შიდა კომპონენტებს საწმენდის ბალიშებით ან ტამპონით)

ტემპერატურა გაფრთხილება იარლიყი არის ნაჩვენებია ქვევით.

## შესაბამისობა

Codonics არის წელს შესაბამისობა თან სხვადასხვა რეგულაციები.

შესაბამისობა ეტიკეტი, რომელიც არის მიმაგრებული საათზე უკან საქართველოს ვიზუალიზატორი, არის ნაჩვენებია ქვევით.

<span id="page-37-0"></span>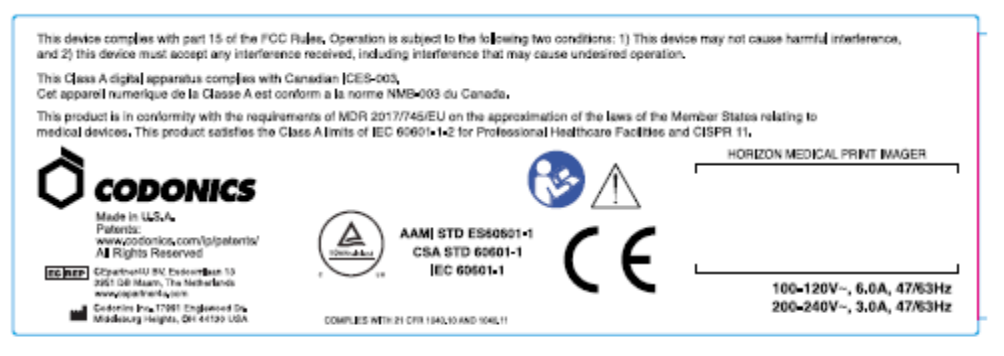

## Compliance label

სერიული ნომერი, კონფიგურაცია, თარიღი კოდი, და მოდიფიკაცია კოდები

სერიული ნომერი იარლიყი არის განთავსებული გადატანა შესაბამისობა იარლიყი ეს მოიცავს შემდეგს ინფორმაცია

- სერიული ნომერი (SN), რომელიც გამორჩეულად ადგენს ერთეული.
- კონფიგურაცია ნომერი (CNFG), რომელიც დეტალები აშენება კონფიგურაცია
- მოდიფიკაციები კოდები, რომელიც არიან რომ მართალი საქართველოს CNFG ნომერი და არიან ა სერიები საქართველოს 20 რიცხვები ⊚ოდესაც ნებისმიერი საქართველოს ესენი რიცხვები არიან დაბლოკილია გარეთ, რომ ადგენს ა მოდიფიკაცია რომ იყო გააკეთა რომ ერთეული.
- <span id="page-37-1"></span>• თარიღი კოდი წელს წწ-მმ ფორმატი ქვევით ქარხანა თარიღი კოდი სიმბოლო.

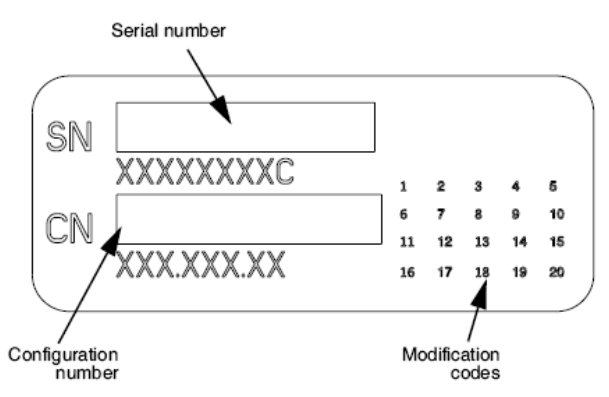

#### ESD Სიფრთხილით

კავშირები რომ სხვა ნაჭრები საქართველოს აღჭურვილობა არიან გააკეთა საათზე უკანა საქართველოს Horizon ვიზუალიზატორი. ესენი კონექტორები არიან აღინიშნა თან ა პრევენციული ESD გაფრთხილება სიმბოლო*,* როგორც ნაჩვენებია ქვევით. ⊚ეთება არა შეხება ნებისმიერი საქართველოს ქინძისთავები საქართველოს ესენი კონექტორები. ⊚ოდესაც მიღების კავშირები რომ ვიზუალიზატორი, ეს არის საუკეთესო შესრულებულია ხოლო გამოსახულების მიმღები არის ჩართული წელს მაგრამ არა იკვებება ჩართული ESD შეიძლება მიზეზი არაწესიერი მოქმედება საქართველოს გამოსახულების მიმღები როდესაც იკვებება ჩართული უნდა ეს მოხდეს, ძალა რომ გამოსახულების მიმღები შეიძლება აქვს რომ იყოს ველოსიპედით. ეს არის რეკომენდებულია რომ ყველა პერსონალი ჩართული წელს მიღების კავშირები რომ გამოსახულების მიმღები იყოს იცის საქართველოს ესენი ESD სიფრთხილის ზომები.

<span id="page-38-1"></span><span id="page-38-0"></span>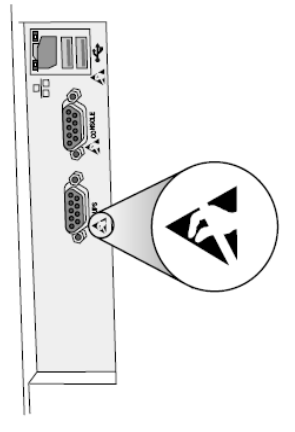

Rear panel

#### პოტენციური ამისთვის რადიო სიხშირე ჩარევა ჩართული გამოსახულების დამამუშავებელი Ოპერაცია

ორივე პორტატული და მობილური RF კომუნიკაციები აღჭურვილობა შეიძლება აფექტი სამედიცინო ელექტრო აღჭურვილობა, მათ შორის Horizon ვიზუალიზატორი. შეინარჩუნე ისეთი RF კომუნიკაციები აღჭურვილობა გარეთ საქართველოს დაუყოვნებლივი ფართობი

#### პოტენციური ამისთვის რადიო და ტელევიზია ჩარევა

Horizon გამოსახულების მიმღები წარმოქმნის და იყენებს რადიო სიხშირე ენერგია, და თუკი არა დაინსტალირებული და გამოყენებული სწორად, რომ არის, წელს მკაცრი შესაბამისად თან მწარმოებლის ინსტრუქციები, შეიძლება მიზეზი ჩარევა რომ რადიო და ტელევიზია მიღება ეს აქვს ყოფილა ტიპი ტესტირებულია და დადგინდა, რომ იგი შეესაბამება კომპიუტერული კლასის ემისიის ლიმიტებს გამოთვლითი მოწყობილობისთვის FCC წესების მე -15 ნაწილის J ნაწილის სპეციფიკაციების შესაბამისად, რომლებიც შექმნილია კომერციულ გარემოში მუშაობისას ასეთი ჩარევისგან გონივრული დაცვის უზრუნველსაყოფად. საცხოვრებელი ფართის აღჭურვილობის ექსპლუატაციამ შესაძლოა გამოიწვიოს ჩარევა, ამ შემთხვევაში მომხმარებელი, საკუთარი ხარჯებით, მოეთხოვება მიიღოს ყველა ზომა ჩარევის გამოსასწორებლად. თუ თქვენი ფოტოგრაფი იწვევს რადიოსა და სატელევიზიო მიღებებში ჩარევას, გირჩევთ შეეცადოთ შეცვალოთ ჩარევა ერთი ან რამდენიმე შემდეგი ღონისძიებით:

- გადამისამართება მიმღები ანტენა
- გადაადგილება გამოსახულების მიმღები თან პატივისცემა რომ მიმღები

თუკი აუცილებელია, შენ უნდა კონსულტაცია Codonics ტექნიკური მხარდაჭერა ან ან გამოცდილი რადიო / ტელევიზია ტექნიკოსი ამისთვის დამატებითი შემოთავაზებები. შენ შეიძლება იპოვნე შემდეგს ბროშურა მომზადებული ავტორი ⊚ედერალური კომუნიკაციები კომისია გამოსადეგი: *Რ*ოგორ რომ იდენტიფიცირება და გადავწყვიტოთ რადიო*-*ტელევიზია *ჩარევა პრობლემები*. ეს ბროშურა არის ხელმისაწვდომია დან මමමა. მთავრობა ბეჭდვა ოფისი*,* ვაშინგტონი, დ. 20402, საფონდო არა 004-000-00345-4.

ეს პროდუქტი არის წელს შესაბამისობა თან მოთხოვნები საქართველოს EC საბჭო დირექტივა ექიმირ 2017 წ/745/ევროპა (CE) ჩართული მიახლოება საქართველოს კანონები საქართველოს წევრი სახელმწიფოები დაკავშირებული რომ სამედიცინო მოწყობილობები ეს პროდუქტი აკმაყოფილებს මლასი ა ლიმიტები საქართველოს IEC60601-1-2 და CISPR 11 ა დეკლარაცია საქართველოს შესაბამისობა თან მოთხოვნები საქართველოს დირექტივა აქვს ყოფილა ხელმოწერილი ავტორი დირექტორი საქართველოს ⊚პერაციები. Horizon არის დამტკიცებულია ამისთვის ექსპორტი მეშვეობით FDA სერთიფიკატები რომ უცხოური მთავრობა და

<span id="page-39-0"></span>დარეგისტრირებული როგორც ა სამედიცინო მოწყობილობა ამისთვის იმპორტი ა მიმდინარე სია საქართველოს ქვეყნები არის ხელმისაწვდომია ჩართული თხოვნა

## Ხელმძღვანელობა რაც შეეხება ელექტრომაგნიტური გამონაბოლქვი და იმუნიტეტი

შესაფერისი გარემო:

- Horizon არის განზრახული ამისთვის გამოყენება წელს პროფესიონალი ჯანმრთელობის დაცვა ობიექტი გარემო, მათ შორის საავადმყოფოები და სამედიცინო კლინიკები.
- Horizon აქვს არა ყოფილა შეაფასეს ამისთვის გამოყენება ახლოს HF ქირურგიული აღჭურვილობა თუკი გამოყენება ახლოს HF ქირურგიული აღჭურვილობა არის სასურველი, მომხმარებელი არის პასუხისმგებელი ამისთვის გადამოწმება სათანადო ოპერაცია საქართველოს Horizon. თუკი Horizon აკეთებს არა შესრულება სწორად წელს ეს გარემო, გადაადგილება Horizon უფრო შორს დან წყარო საქართველოს ელექტრომაგნიტური არეულობა.
- Horizon აქვს არა ყოფილა შეაფასეს ამისთვის გამოყენება წელს საგანგებო სამედიცინო მანქანები.

როგორც ა მხარდაჭერა მოწყობილობა, Horizon აკეთებს არა უზრუნველყოფა არსებითი შესრულება.

გაფრთხილება გამოყენება საქართველოს ეს აღჭურვილობა მიმდებარე რომ ან დაწყობილი თან სხვა აღჭურვილობა უნდა იყოს აცილებული რადგან ეს შეეძლო შედეგი წელს არასათანადო ოპერაცია. თუკი ისეთი გამოყენება არის აუცილებელია, ეს აღჭურვილობა და სხვა აღჭურვილობა უნდა იყოს დააკვირდა რომ გადამოწმება რომ ისინი არიან მოქმედი ჩვეულებრივ

გაფრთხილება გამოყენება საქართველოს აქსესუარები, გადამყვანები და კაბელები სხვა ვიდრე იმ მითითებულია ან გათვალისწინებული ავტორი მწარმოებელი საქართველოს ეს აღჭურვილობა შეეძლო შედეგი წელს გაიზარდა ელექტრომაგნიტური გამონაბოლქვი ან შემცირდა ელექტრომაგნიტური იმუნიტეტი საქართველოს ეს აღჭურვილობა და შედეგი წელს არასათანადო ოპერაცია.

გაფრთხილება პორტატული RF კომუნიკაციები აღჭურვილობა (მათ შორის პერიფერია ისეთი როგორც ანტენა კაბელები და გარეგანი ანტენები) უნდა იყოს გამოყენებული არა უფრო ახლოს ვიდრე 30 სმ (12 დუიმი) რომ ნებისმიერი ნაწილი საქართველოს Horizon, მისი კაბელები, ან აქსესუარები. წინააღმდეგ შემთხვევაში, დეგრადაცია საქართველოს შესრულება საქართველოს ეს აღჭურვილობა შეეძლო შედეგი

## Electromagnetic Emissions Standards and Test Levels:

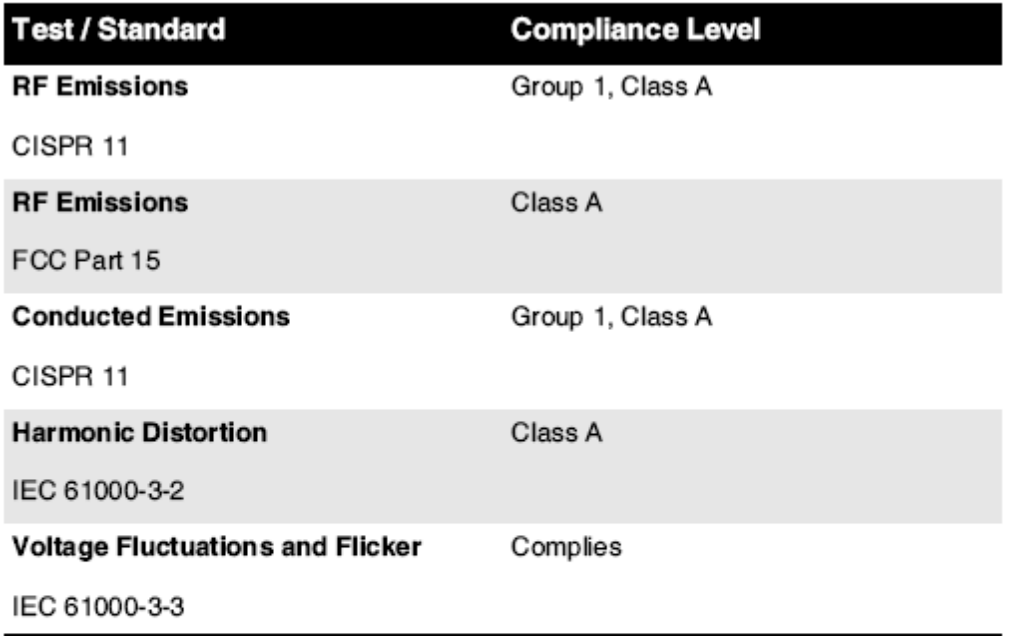

## Electromagnetic Immunity Standards and Test Levels:

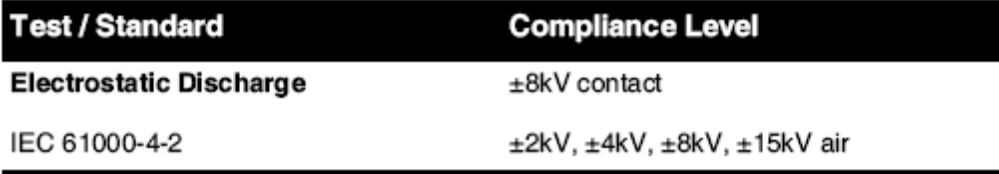

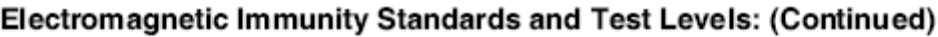

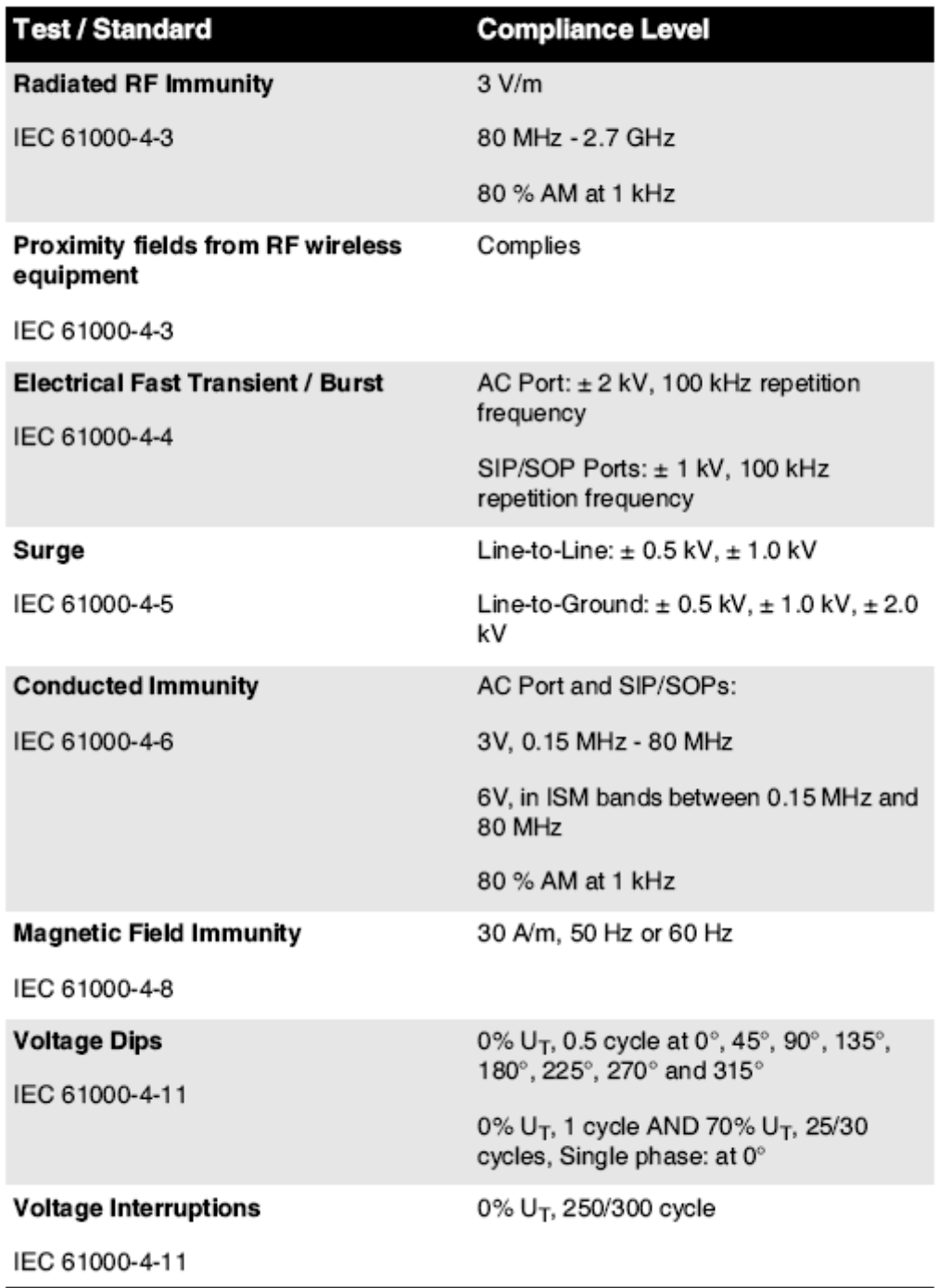

<span id="page-41-0"></span>Უსაფრთხოება Სიფრთხილის ზომები

• არასდროს დაკავშირება ეს გამოსახულების მიმღები რომ ნებისმიერი გამოსასვლელი ან ძალა მიწოდება რომ აქვს ა ვოლტაჟი ან სიხშირე განსხვავებული ვიდრე რომ მითითებულია ჩართული უკანა საქართველოს ვიზუალიზატორი.

- ⊚ოდესაც მომსახურება ვიზუალიზატორი, ყოველთვის ძალა ეს გამორთულია გამოყენებით (ძალა) გასაღები საათზე კონტროლი პანელი, შემდეგ მობრუნება როკერი გადართვა წელს უკან რომ **0** (გამორთული) პოზიცია, შემდეგ გათიშეთ ვიზუალიზატორი.
- დაზიანება რომ ძალა კაბელი შეიძლება მიზეზი ცეცხლი ან შოკი საფრთხე ၜოდესაც გათიშვა ძალა ტვინი, გამართავს ეს ავტორი დანამატი მხოლოდ და ამოღება დანამატი ფრთხილად.
- თუკი ძალა კაბელი საჭიროებებს რომ იყოს შეცვალა, შეცვლის ეს მხოლოდ თან სხვა Codonics ძალა კაბელი წარმოებული კონკრეტულად ამისთვის შენი გამოსახულების ძალა კონფიგურაცია
- თუკი გამოსახულების მიმღები არის მოწევა ან მიღების უჩვეულო ხმები, ძალა გამორთულია და გათიშეთ გამოსახულების მიმღები მაშინვე
- ⊚ეთება არა ჩასმა უცხოელი ობიექტები საქართველოს ნებისმიერი კეთილი შევიდა გამოსახულების მიმღები; კეთება ისე შეიძლება წარმოადგენს ა უსაფრთხოება საფრთხე და მიზეზი ვრცელი დაზიანება.
- Კეთება არა ადგილი ნებისმიერი თხევადი კონტეინერები ჩართული ვიზუალიზატორი. თუ, ამისთვის ზოგიერთი მიზეზი, თხევადი აწვება შევიდა ვიზუალიზატორი, ძალა გამორთულია გამოსახულების მიმღები და გათიშეთ ძალა კაბელი დან წყარო გამოსასვლელი. თუკი გამოყენებული გარეშე მაკორექტირებელი ზომები, გამოსახულების მიმღები შეიძლება იყოს დაზიანებულია
- Კეთება არა გამოყენება გამოსახულების მიმღები ახლოს აალებადი გაზები.
- თან გამოსახულების მიმღები ზედა საფარი ღია ან მიიღებს უჯრები ამოღებულია, შეხება მხოლოდ იმ შინაგანი კომპონენტები რომ არიან ფერადი მწვანე (ნაჩვენებია წელს შემდეგს ფიგურა). ამოღება ბეჭდები, კავშირები, სამკაულები, და სხვა ნივთები, და ჰალსტუხი უკან თმა, ისე რომ ისინი კეთება არა ჩავარდნა შევიდა ან მიიღეთ დაიჭირეს წელს ვიზუალიზატორი.

<span id="page-42-0"></span>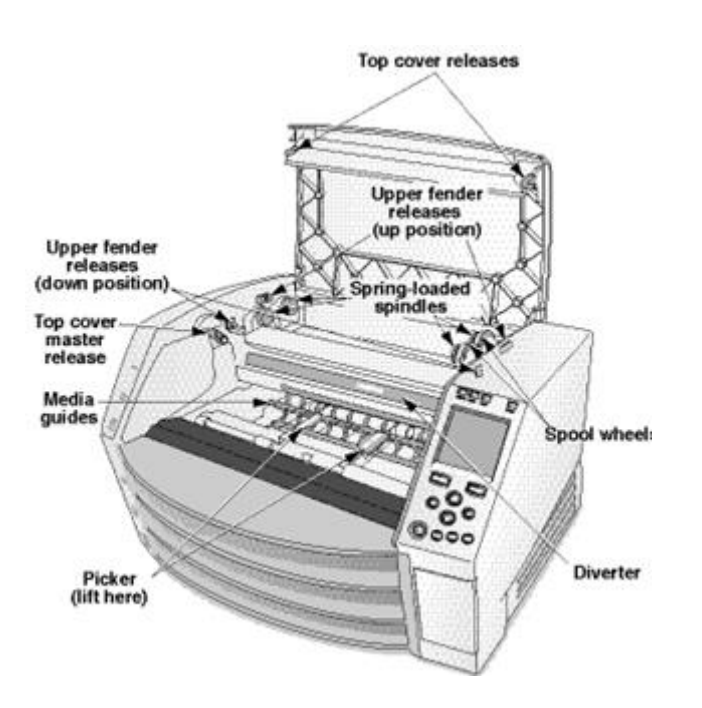

## შინაგანი კომპონენტები რომ არიან ფერადი მწვანე *(*ე*.*წ*.* გარეთ წელსილუსტრაცია*)* არიან *Უ*საფრთხო რომ შეხება

#### ადგილმდებარეობა Სიფრთხილის ზომები

• გამოსახულების მოქმედი გარემო ტემპერატურა დიაპაზონი არის 15–30ºC (59–86ºF), თან ა ნათესავი ტენიანობა საქართველოს 10% –80%.

- თუ გამოსახულება სწრაფად გადაადგილდება უკიდურესად ცივი ადგილიდან თბილზე, სავარაუდოდ შეიქმნება კონდენსაცია. არ გამოიყენოთ გამოსახულება, თუ კონდენსაცია წარმოიქმნა. დაველოდოთ კონდენსაციის აორთქლებას. თქვენ შეგიძლიათ დააჩქაროთ აორთქლების დრო, სურათის შემქმნელის საშრობის ადგილას გადაადგილებით.
- ვენტილაცია სლოტები და ხვრელები არიან გათვალისწინებული ჩართული მხარეები და უკანა საქართველოს ვიზუალიზატორი. ადგილი გამოსახულების მიმღები ჩართული ა მძიმე დონის ზედაპირი და განთავსება ეს საათზე ყველაზე ნაკლებად 10 სმ (4 ინ.) დან კედლები რომ უზრუნველყოს სათანადო ვენტილაცია

**ᲨᲨᲨᲨᲨᲨᲨᲨᲨᲨ** ადეკვატური ვენტილაცია არის საჭიროა ამისთვის სათანადო ოპერაცია საქართველოს გამოსახულების მიმღები

 $*$ \*\*\*\*\*\*\*\*\*\*\* ෧ოდესაც პოზიციონირება Horizon იმიჯერი, უზრუნველყოს იქ არის ადეკვატური სივრცე რომ წვდომა უკანა ძალა გადართვა

- Კეთება არა ადგილი გამოსახულების მიმღები წელს ა მაღალი ტენიანობა ან მაღალი მტვერი ფართობი სადესანტო ჭუჭყიანი ნაწილაკები შეიძლება მიზეზი გამოსახულება ხარისხი პრობლემები მოერიდეთ განთავსება გამოსახულების მიმღები წელს ტერიტორიები სად ვენტილაცია მილები, ღია კარები, ან ხშირი გამვლელები შეიძლება გამოაშკარავება გამოსახულების მიმღები და მედია რომ მაღალი დონეზე საქართველოს ნამსხვრევები.
- $\bullet$  ⊚ეთება არა განთავსება გამოსახულების მიმღები წელს ცხელი წყლები ტერიტორიები სად წყალბადის სულფიდი და მჟავე იონები არიან სავარაუდოდ რომ იყოს გამომუშავებული.
- <span id="page-43-0"></span> $\bullet$  – ⊚ეთება არა განთავსება გამოსახულების მიმღები სად იქ არიან ზეთოვანი ორთქლი და ორთქლები.
- აეთება არა განთავსება გამოსახულების მიმღები წელს პირდაპირი მზის შუქი.
- $\bullet$  ⊚ეთება არა განთავსება გამოსახულების მიმღები ახლოს წყაროები საქართველოს მაღალი  $\operatorname{RF}$ ენერგია
- $\bullet$  ⊚ეთება არა განთავსება გამოსახულების მიმღები სად ეს შეიძლება იყოს საგანი რომ გამწარებული ან ვიბრაცია, ისეთი როგორც ა მაგიდა ან მაგიდა წელს ა მაღალიტრეფიკი ფართობი ჯარინგი და ვიბრაცია შეიძლება აფექტი ბეჭდვა ხარისხი საქართველოს სურათები.
- Horizon აკმაყოფილებს ელექტრო უსაფრთხოება ლიმიტები საქართველოს IEC60601-1 და CISPR 11 და არის შესაფერისი ამისთვის პაციენტი ზრუნვა ფართობი ადგილმდებარეობა ⊚ეკი თან ადგილობრივი განკარგულებები და ინსტალაცია სახელმძღვანელო მითითებები რომ დაადასტურო დამტკიცებულია ადგილმდებარეობა მოთხოვნები

## <span id="page-43-1"></span>დასუფთავება Სიფრთხილის ზომები

- მრავალი პლასტმასის კომპონენტი გამოიყენება გამოსახულების კონსტრუქციაში. პალტოს ფლიქვა და დეფორმაცია შეიძლება მოხდეს, თუ გამოსახულება წაიშლება ქიმიური მტვერებით, ბენზოლით, გამხსნელებით, ინსექტიციდებით ან სხვა გამხსნელებით. რეზინის და PVC მასალები, რომლებიც დიდხანს დაუკავშირდნენ გამოსახულებას, გამოიწვევს ზიანს. არასოდეს გამოიყენოთ ნავთობიდაფუძნებული გადაწყვეტილებები ან აბრაზიული საწმენდები.
- რომ სუფთა გამოსახულების მიმღები საფარი, პირველი ძალა გამორთულია გამოსახულების მიმღები გამოყენებით (ძალა) გასაღები საათზე კონტროლი პანელი, შემდეგ მობრუნება როკერი გადართვა წელს უკან რომ **0** (გამორთული) პოზიცია, შემდეგ გათიშეთ ვიზუალიზატორი. სუფთა საფარი თან ა რბილი ქსოვილი ოდნავ დატენიანებული თან ა რბილი საპონი და წყალი გამოსავალი ნება დართეთ საფარი რომ მთლიანად მშრალი მანამდე მოქმედი გამოსახულების მიმღები ისევ

## მედია

ამისთვის **ChromaVista**® ფერი ბეჭდავს, მოხმარებული ლენტი შეიცავს ფაქსიმები საქართველოს ნებისმიერი პაციენტი სურათები დაბეჭდილი რომ **ChromaVista** ფერი ფურცლები. ამიტომ, შენ უნდა სწორად განკარგვა საქართველოს ან განადგურება მოხმარებული ლენტი რომ უზრუნველყოს კონფიდენციალურობა საქართველოს პაციენტი სურათები.

- ოპტიკური სიმკვრივე საქართველოს ამრეკლი და გადამცემი ანაბეჭდები აქვს ა ნომინალური დიაპაზონი საქართველოს: დმინ = 0.10 OD (ამრეკლი), 0,11 OD (გადამცემი) რომ დმაქსი = 2.10 OD (ამრეკლი), 3.1 OD (გადამცემი). აქტობრივი ოპტიკური სიმკვრივეები შეიძლება განსხვავდება დაფუძნებული ჩართული მედია ვარიაციები და ჩართული ინსტრუმენტი ყოფნა გამოყენებული რომ გავზომოთ სიმკვრივე ამისთვის მაგალითად, **DirectVista**® გასაგებია ფილმი შეიძლება აქვს ა ქვედა დმინ და დმაქსი ვიდრე **DirectVista** ლურჯი ფილმი
- Horizon imager მოიცავს ჩამონტაჟებულ დენსიტომეტრს. ჩამონტაჟებული დენსიტომეტრი შექმნილია თანმიმდევრული ანაბეჭდების შესაქმნელად, ფილმის კასეტიდან მეორეში და ერთი გამოსახულების სხვაზე კომპენსაციისთვის. პროგრამებისთვის, რომლებიც საჭიროებენ მაქსიმალურ სიმკვრივის აბსოლუტურ კონტროლს, შედეგები უნდა შემოწმდეს კომერციული დენსიტომეტრის მიხედვით. შიდა დენსიტომეტრი შეიძლება დაკალიბრდეს დესკტოპის ერთეულზე. იხილეთ*Horizon* გამოსახულების დამამუშავებელი ტექნიკური სახელმძღვანელო ამისთვის მეტი ინფორმაცია
- **DirectVista** მედია არის ოპტიმიზირებულია ამისთვის ნაცრისფერი მასშტაბი ბეჭდავს, ხოლო **ChromaVista** არის ოპტიმიზირებულია ამისთვის ფერი ანაბეჭდები. თუკი **ChromaVista** არის არა მიცემა შენ დამაკმაყოფილებელი შედეგები თან ნაცრისფერი მასშტაბი სურათები, შენ შეიძლება მინდა რომ განიხილოს გამოყენებით **DirectVista** მედია ამისთვის იმ პროგრამები.
- მედია ვარიაციები შორის განსხვავებული წარმოება უამრავი შეიძლება აწარმოოს დახვეწილი განსხვავებები წელს გამოსახულება ხარისხი და ფერი ესენი ვარიაციები ყველაზე მეტად ხშირად მოხდეს წელს ფერი ლენტები და არიან ახასიათებს როგორც ა მსუბუქი ფერი ელფერი წელს ნაცრისფერი მასშტაბი სურათები.
- <span id="page-44-0"></span>• Codonics ფილმი მედია არის შექმნილია რომ იყოს დაათვალიერა გამოყენებით ა მსუბუქი ყუთი შესაფერისი ამისთვის ათვალიერებენ სამედიცინო დიაგნოსტიკური სურათები.
- <span id="page-44-1"></span>• Codonics ქაღალდი / თეთრი ფილმი მედია არის შექმნილია რომ იყოს დაათვალიერა ქვეშ მაგარითეთრი, ფლუორესცენტული მსუბუქი. სპექტრული განსხვავებები და ინტენსივობა ვარიაციები წელს ათვალიერებენ მსუბუქი წყაროები შეიძლება ცვლილება აშკარაა ფერი საქართველოს სურათები დაბეჭდილი ჩართული ქაღალდი / თეთრი ფილმი
- დაბეჭდილი სურათები რომ არიან საგანი რომ გახანგრძლივებული კონტაქტი დაინფიცირების წყაროსთან რომ მზის შუქი, ულტრაიისფერი მსუბუქი, ან უკიდურესი სიცხე შეიძლება დეგრადირება წელს გამოსახულება ხარისხი (ამისთვის მაგალითად, დაბეჭდილი ფურცლები უნდა არა იყოს შენახული წელს ან საავტომობილო ჩართული ა მზიანი დღეს.) Კიფრთხილის ზომები უნდა იყოს გამოყენებული რომ თავიდან აცილება

#### <span id="page-44-2"></span>გახანგრძლივებული პირდაპირი კონტაქტი დაინფიცირების წყაროსთან. Codonics ქაღალდი / თეთრი ფილმი მედია

ვადები "თეთრი ქაღალდი " და "თეთრი ფილმი " არიან სინონიმი ცნობები და გამოყენებული ურთიერთშეთანხმებით წელს ეს სახელმძღვანელო

## ფაილი Გადაცემა მეშვეობით FTP და LPR

- Კანსხვავებული მომხმარებლები ჯანმო წილი ა მომხმარებელი სახელი როდესაც გადაცემა ფაილები რომ გამოსახულების მიმღები შეიძლება მიზეზი არაპროგნოზირებადი და მცდარი დაბეჭდილი გამომავალი. გამოსახულების მიმღები თანამოაზრეები ინფორმაცია თან მომხმარებელი სახელი თითოეული მომხმარებელი უნდა აქვს ა უნიკალური მომხმარებელი სახელი როდესაც დამაკავშირებელი რომ გამოსახულების მიმღები მეშვეობით FTP და LPR. ფერი მენეჯმენტი
	- სურათი პარამეტრები მათ შორის გამა, განსხვავებით, დმაქსი, გაჯერება, და MCM (სამედიცინო ფერი შესატყვისი ™) - არის განზრახული რომ კომპენსაცია ამისთვის განსხვავებები რომ შეიძლება მოხდეს შორის გამოსახულება შენაძენი და გამოსახულება ბეჭდვა. ესენი ფილტრები დაუშვას შენ რომ ზუსტად გაწევა საბოლოო დაბეჭდილი

<span id="page-45-0"></span>გამოსახულება. შენ უნდა გამოყენება ზრუნვა როდესაც გამოყენებით ესენი ფილტრები რომ თავიდან აცილება დასრულდა კომპენსაცია.

<span id="page-45-1"></span>• ნაგულისხმევი მომხმარებელი პარამეტრები დადგენილი საათზე კონტროლი პანელი ნება პოტენციურად აფექტი ანაბეჭდები გააკეთა ავტორი ყველა მომხმარებლები. გამოყენება სიფრთხილით როდესაც იცვლება ნაგულისხმევი პარამეტრები

## სურათი მასშტაბირება

• სურათის მასშტაბის გაფილტვრა სურათის ორიგინალ მონაცემებს და დაამატებს ან ამოიღებს ინფორმაციას, რამაც შეიძლება გავლენა მოახდინოს საბოლოო დაბეჭდილი სურათის სისწორეზე. დამატებული ან ამოღებული ინფორმაციის რაოდენობა ასევე განსხვავდება გამოყენებული მასშტაბის ფაქტორის სიდიდის მიხედვით. ამან ასევე შეიძლება გავლენა იქონიოს სიზუსტეზე საბოლოო დაბეჭდილი გამოსახულება. შენ უნდა იყოს იცის საქართველოს თვისებები და შეზღუდვები საქართველოს თითოეული მასშტაბირება ალგორითმი და შეარჩიე შესაბამისი ალგორითმი ამისთვის ამოცანა

## აპარატურა ვარიაციები

- კომპონენტები, რომლებიც გამოიყენება გამოსახულებაში, შეიძლება განსხვავდებოდეს, რაც სურათის ხარისხის განსხვავებას იწვევს. ბეჭდვის წარმოების თერმული პროცესი იყენებს ბევრ კომპონენტს, რომლებიც დაკალიბრირებულია, რომ სურათებს შორის თანმიმდევრულობა უზრუნველყონ. გამოსახულებებს შორის დახვეწილი განსხვავებებია, რამაც შეიძლება ბეჭდვის ვარიაციები გამოიწვიოს. ეს განსხვავებები, როგორც წესი, ვრცელდება თერმული ბეჭდვითი ხელმძღვანელის დაკალიბრებაზე. სხვა ფაქტორებმა, როგორიცაა ასაკი, გამოყენება, სითბო, მექანიკური ცვეთა და ტრანსპორტირება, შეიძლება გავლენა იქონიოს სურათის ფერზე და ხარისხზე.
- <span id="page-45-2"></span>• ტიპი საქართველოს მედია გამოყენებული რომ დაინსტალირება პროგრამული უზრუნველყოფა განახლებები და რომ სარეზერვო გამოსახულების მიმღები კონფიგურაცია პარამეტრები დამოკიდებულია ჩართული აპარატურა ვარიაციები. თუკი გამოსახულების მიმღები აქვს ა ჩაშენებული Zip მართვა, დანადგარები და სარეზერვო ასლები არიან შესრულებული გამოყენებით 100 მბ Zip დისკები. თუკი გამოსახულების მიმღები აკეთებს არა აქვს ა ჩაშენებული Zip მართვა, USB ციმციმი დისკები არიან გამოყენებული თან USB პორტები ჩართული უკანა პანელი მთელი პერიოდის განმავლობაში ეს სახელმძღვანელო, Zip დისკები და USB ციმციმი დისკები არიან მიმართული რომ როგორც *ინსტალაცია მედია* ან *სარეზერვო მედია,* დამოკიდებულია ჩართული ოპერაცია ყოფნა შესრულებული.

**Შ**ენიშვნა**:** თუკი გამოსახულების მიმღები აქვს ორივე ა ზip მართვა და ა USB პორტი, ყოველთვის გამოყენება ზip დისკი რომ დაინსტალირება პროგრამული უზრუნველყოფა და გადარჩენა კონფიგურაცია პარამეტრები

## განკარგვა მოთხოვნები

განკარგვა საქართველოს ეს პროდუქტი და სახარჯო მასალები უნდა იყოს წელს შესაბამისად თან ყველა მოქმედი კანონები და რეგულაციები წელს ეფექტი საათზე რაიონი საათზე დრო საქართველოს განკარგვა.

## <span id="page-45-3"></span>ევროპული განკარგვა მოთხოვნები

Codonics იმიჯერები და ელექტრონული აქსესუარი მოწყობილობები არიან არა რომ იყოს უგულვებელყოფილია ან გადამუშავებული; უფრო სწორად ისინი არიან რომ იყოს დაბრუნდა რომ მწარმოებელი კონტაქტი Codonics პირდაპირ ან ავტორი ბმული გათვალისწინებული ამისთვის უახლესი ინფორმაცია რაც შეეხება:

• იდენტიფიკაცია საქართველოს ქვეყნის სპეციფიკური იმპორტიორი / დისტრიბუტორი / პროდიუსერი

• პროდუქტი დაბრუნების და მკურნალობა საქართველოს ჩვენი ელექტრონული პროდუქტები მწარმოებელი: Codonics იმეილი 17991 წ ენგელვუდი გამგზავრება მიდელბურგი სიმაღლეები, ოჰ 44130 აშშ ტელეფონი: +1.440.243.1198 ფაქსი: +1.440.243.1334 ელ.ფოსტა: WEEE@codonics.com www.codonics.com

კოდონიკა ელექტრონული პროდუქტები და აქსესუარები ტარების შემდეგს სიმბოლო არიან საგანი რომ ევროპული დირექტივა ჩართული ⊚ახარჯვა ელექტრო და ელექტრონული აღჭურვილობა (WEEE) 2002/96 / EC, შესწორებული ავტორი დირექტივა 2003/108 / EC. EN 50419 წწ სიმბოლო მიუთითებს ცალკე კოლექცია და დაბრუნების საჭიროა.

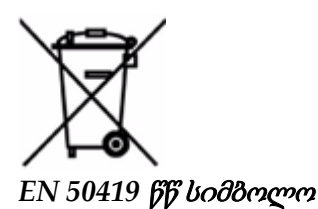

## <span id="page-46-0"></span>ჩვენებები ამისთვის გამოყენება

**֎֎֎֎֎**֎֎֎֎֎֎ა დამაჯივებულია FDA ალასი 2 მოწყობილობა - აედერალური კანონი ზღუდავს ეს მოწყობილობა რომ იყოს გაიყიდა ამისთვის გამოყენება ავტორი ან ჩართული შეკვეთა საქართველოს ა ექიმი

განზრახული გამოყენება საქართველოს Horizon Series Imagers არის ციფრული სურათის წყაროების მაღალი გარჩევადობის ბეჭდური გამოსახულება და ელექტრონული სიგნალების მრავალფეროვანი პირდაპირი / არაპირდაპირი სამედიცინო ვიზუალიზაციის მოდალობის შედეგების გარდაქმნის გზით. ნაბეჭდი გამოცემა მოიცავს ციფრულ რენტგენოგრაფიას, ბირთვულ მედიცინას, ულტრაბგერით, CT, MRI, CR და სხივური თერაპიის დაგეგმვას. სურათები შესაფერისია სამედიცინო სურათის დიაგნოზის დასმისა და მიმართვისთვის. ეს სისტემა განკუთვნილია სამედიცინო რენტგენოლოგების, გამოსახულების მოდელის სპეციალისტებისა და ექიმებთან კომუნიკაციისთვის.

Horizon სერიები იმიჯერები არიან მშრალი, თერმული, ნაცრისფერი მასშტაბი (G, GS, GSs, GSრადა, G1, და G2 მოდელები) და ნაცრისფერი / ფერი (Ci, Ci-s, სიRAD, და სფ მოდელები) პირდაპირი თერმული პრინტერი / ვიზუალიზატორი.

ჰორიზონტი XL არის ა განსაკუთრებული მოდელი დასძინა 14 x 36წელს და 14 x 51წელს მართალია ზომა "გრძელი" მედია რომ ნებართვები ციფრული პირდაპირი ორთოპედიული განცხადება ნაბეჭდი, მათ შორის დიაგნოზი და ანალიზი საქართველოს სქოლიოზი, წონა ტარების ხერხემალი / თეძო / მუხლი, და გრძელი ძვალი / თეძო პროთეზირება და ორთოპედიული ტექნიკა მუშაობა და ქირურგიული დაგეგმვა. Horizon XL არის მოქმედი რომ ნამდვილი ზომის ნაბეჭდი საქართველოს მთლიანი სხეული CT, MRI, და ანგიოგრაფიული და ვენური დინება ვიზუალიზაცია პროცედურები.

ჰორიზონტი იმიჯერები არიან 510 (კ) გაწმენდილი რომ ბაზარი როგორც FDA ๏ლასი 2 მოწყობილობები*,* ბეგულირება ნომერი 892.2040, კლასიფიკაცია პროდუქტი კოდი LMC: Horizon სერიები სამედიცინო მულტიმედია მშრალი იმიჯერები K021054 და Horizon XL სამედიცინო გრძელი ფილმი გამოსახულების დამამუშავებელი ⊚აბეჭდი მულტიმედია K060440.

## <span id="page-47-0"></span>მომხმარებელი სახელმძღვანელო გაფრთხილებები და სიფრთხილე

**֎֎֎֎**֎ადადა გამტკიცებულია FDA ალასი 2 მოწყობილობა - აედერალური კანონი ზღუდავს ეს მოწყობილობა რომ იყოს გაიყიდა ამისთვის გამოყენება ავტორი ან ჩართული შეკვეთა საქართველოს ა ექიმი

**ᲨᲨᲨᲨᲨᲨᲨᲨᲨᲨ** Კააკეთოს დარწმუნებულია რომ მაგიდა შეიძლება მხარდაჭერა წონა საქართველოს გამოსახულების მიმღები [დაახლოებით 66,7 კგ (147ფუნტი) თან მიიღებს უჯრები და სამი სავსე მიწოდება კასეტები დაყენებული].

გაფრთხილება გამოსახულების მიმღები არის მძიმე. რომ თავიდან აცილება დაზიანება, გამოყენება ორი ხალხი რომ ამოალაგე და პოზიცია ვიზუალიზატორი.

**ᲨᲨᲨᲨᲨᲨᲨᲨᲨᲨ** Კეთება არა ნაკაწრი ან ნიკი ფურცელი მეტალი ნაკაწრები და ნიშნები წელს სარდაფი ნება დაზიანება დაბეჭდილი მხარე საქართველოს ChromaVista ფურცლები.

**ᲨᲨᲨᲨᲨᲨᲨᲨᲨᲨ** Კააკეთოს დარწმუნებულია რომ გამოსახულების მიმღები არის იკვებება გამორთულია მანამდე დამაკავშირებელი Ethernet საკაბელო ამისთვის ინფორმაცია დაახლოებით ენერგია გამოსახულების მიმღები ჩართული და გამორთულია, მიმართვა რომ "ენერგია გამოსახულების დამამუშავებელი ჩართულია და გამორთულია ".

**ᲨᲨᲨᲨᲨᲨᲨᲨᲨᲨ** Კეთება არა შეხება ნებისმიერი საქართველოს შემაერთებელი ქინძისთავები. **ᲨᲨᲨᲨᲨᲨᲨᲨᲨᲨ** თუკი თერმული ბეჭდვა ხელმძღვანელი არის არა გაჩერებული, ძალა ჩართული ვიზუალიზატორი, შემდეგ გამეორება ნაბიჯები 2 და 3 რომ სწორად ძალა გამორთულია გამოსახულების მიმღები ისე რომ ეს აკეთებს პარკი

**ᲨᲨᲨᲨᲨᲨᲨᲨᲨᲨ** ბიძგი ლენტი ვაგონი ქვემოთ ნელა აიძულა ეს ქვემოთ ძალიან სწრაფად შეიძლება დაზიანება ვაგონი.

**ᲨᲨᲨᲨᲨᲨᲨᲨᲨᲨ** თუ გამოსახულების გამორთვა ხდება POWER კლავიშის გამოყენებით, დაუბეჭდავი რიგებიანი სამუშაოები შეინახება და ბეჭდვას დაასრულებს მას შემდეგ, რაც გამოსახულების ხელახლა ჩართვა მოხდება (შეგიძლიათ გაასუფთაოთ ყველა სამუშაო). ამასთან, თუ გამოსახულების გამორთვა ხდება უკანა მხარეს როკ-გადამრთველის გამოყენებით ან ენერგია წყდება (მაგალითად, მოულოდნელი დენის გათიშვა), რიგის სამუშაოები შეიძლება დაიკარგოს.

**გაფრთხილება** ⊚ოდესაც მომსახურება ვიზუალიზატორი, ყოველთვის ძალა ეს გამორთულია გამოყენებით මමම⊚ გასაღები, მობრუნება როკერი გადართვა წელს უკან რომ 0 (გამორთული) პოზიცია, შემდეგ გათიშეთ ვიზუალიზატორი.

**ᲨᲨᲨᲨᲨᲨᲨᲨᲨᲨ** გამოყენება მხოლოდ Codonics მედია. Კეთება არა გამოყენება სადა ქაღალდი, ოფისი გამჭვირვალობა, ან სხვა არ არის დამტკიცებული მედია როგორც დაზიანება, არასათანადო ოპერაცია, ან გაუმართაობა შეიძლება შედეგი ამისთვის ინფორმაცია დაახლოებით დამტკიცებულია Codonics მედია ტიპები და ზომები, და როგორ რომ შეკვეთა კასეტები, მიმართვა რომ "შეკვეთა მედია ".

**ᲨᲨᲨᲨᲨᲨᲨᲨᲨᲨ** Კეთება არა შევსება ა კასეტა. Კეთება არა გაყალბება თან ან ამოღება შტრიხ-კოდი იარლიყი კასეტის შტრიხ-კოდი ინფორმაცია არის არსებითი ამისთვის უზრუნველყოფა დიაგნოსტიკური გამოსახულება ხარისხი კომპრომისული კასეტა წელს ნებისმიერი გზა საფრთხეს უქმნის ხარისხი და საიმედოობა საქართველოს ვიზუალიზატორი.

**ᲨᲨᲨᲨᲨᲨᲨᲨᲨᲨ** Კეთება არა ამოღება ან ჩასმა ა კასეტა ხოლო ა ფურცელი არის ყოფნა დაბეჭდილი, ან შენ შეეძლო აფექტი გამოსახულება ხარისხი საქართველოს დაბეჭდილი ფურცელი ან მიზეზი ა მურაბა ყოველთვის პაუზა გამოსახულების მიმღები პირველი.

**ᲨᲨᲨᲨᲨᲨᲨᲨᲨᲨ** Კეთება არა ამოღება დაბეჭდილი კასეტა საფარი; ეს იცავს მედია დან მტვერი და სხვა დამაბინძურებლები. ყოველთვის გამართავს და მაღაზია კასეტა თან ღია მხარე მაღლა რომ ხელს უშლის ფურცლები დან ვარდება გარეთ

გაფრთხილება თან გამოსახულების მიმღები საფარი ღია, შეხება მხოლოდ იმ შინაგანი კომპონენტები რომ არიან ფერადი მწვანე ამოღება ბეჭდები, კავშირები, სამკაულები, და სხვა ნივთები, და ჰალსტუხი უკან თმა, ისე რომ ისინი კეთება არა ჩავარდნა შევიდა ან მიიღეთ დაიჭირეს წელს ვიზუალიზატორი.

**ᲨᲨᲨᲨᲨᲨᲨᲨᲨᲨ** Კამოყენებული ლენტი ინარჩუნებს უარყოფითი საქართველოს ფერი სურათები რომ იყვნენ დაბეჭდილი გამოყენებით რომ ლენტი თუკი შენ არიან საჭიროა რომ უზრუნველყოს პაციენტი კონფიდენციალურობა და კონფიდენციალურობა, ლენტი უნდა იყოს განადგურებულია. **ᲨᲨᲨᲨᲨᲨᲨᲨᲨᲨ** გამოყენება სიფრთხილით როდესაც იცვლება გამოსახულების მიმღები ნაგულისხმევი პარამეტრები ცვლილებები შეეძლო აფექტი ანაბეჭდები გააკეთა ავტორი სხვა მომხმარებლები.

**ᲨᲨᲨᲨᲨᲨᲨᲨᲨᲨ** ნაგულისხმევი პარამეტრების შეცვლა გავლენას მოახდენს სხვა მომხმარებლების მიერ დაბეჭდილებებზე. ფრთხილად გამოიყენეთ ნაგულისხმევი პარამეტრების შეცვლისას. როგორც წესი, უმჯობესია მიუთითოთ ფურცლისა და სურათის პარამეტრის პარამეტრები DICOM აპლიკაციიდან ან PostScript პრინტერის პარამეტრებიდან, ან გამოიყენოთ სამუშაო პარამეტრების ფაილი, რომელიც შეიცავს თქვენთვის საჭირო მნიშვნელობებს. სამუშაოს პარამეტრების ფაილების შესახებ ინფორმაციისთვის იხილეთ*Horizon* გამოსახულების დამამუშავებელი ტექნიკური სახელმძღვანელო.

**ᲨᲨᲨᲨᲨᲨᲨᲨᲨᲨ** თუკი გამოსახულების პარამეტრები იყვნენ შეიცვალა დან ქარხანა ნაგულისხმევი წინა რომ ყოფნა გაიგზავნა (ამისთვის მაგალითად, რომ მოთავსება ა განსაკუთრებული OEM კონფიგურაცია), გადატვირთვა რომ ქარხანა ნაგულისხმევი ნება არა აღდგენა "როგორც გაიგზავნა " პარამეტრები ამის ნაცვლად, ისინი ნება იყოს გადატვირთვის რომ სტანდარტული ქარხანა ნაგულისხმევი ღირებულებებს.

**ᲨᲨᲨᲨᲨᲨᲨᲨᲨᲨ** ქარხნის ნაგულისხმევ პარამეტრებზე დაბრუნება გავლენას მოახდენს სხვა მომხმარებლების მიერ შესრულებულ ბეჭდავებზე. ფრთხილად გამოიყენეთ ნაგულისხმევი პარამეტრების შეცვლისას. როგორც წესი, უმჯობესია მიუთითოთ ფურცლისა და სურათის პარამეტრის პარამეტრები DICOM აპლიკაციიდან ან PostScript პრინტერის პარამეტრებიდან, ან გამოიყენოთ სამუშაო პარამეტრების ფაილი, რომელიც შეიცავს თქვენთვის საჭირო მნიშვნელობებს. სამუშაოს პარამეტრების ფაილების შესახებ ინფორმაციისთვის იხილეთ*Horizon* გამოსახულების დამამუშავებელი ტექნიკური სახელმძღვანელო.

**ᲨᲨᲨᲨᲨᲨᲨᲨᲨᲨ** იცვლება გამოსახულების ნაგულისხმევი მედია და ნაგულისხმევი მომხმარებელი პარამეტრები შეეძლო აფექტი შემდგომი ანაბეჭდები გააკეთა ავტორი სხვა მომხმარებლები. გამოყენება სიფრთხილით როდესაც იცვლება ნაგულისხმევი პარამეტრები

**ᲨᲨᲨᲨᲨᲨᲨᲨᲨᲨ** იცვლება გამოსახულების ნაგულისხმევი მედია და ნაგულისხმევი მომხმარებელი პარამეტრები შეეძლო აფექტი შემდგომი ანაბეჭდები გააკეთა ავტორი სხვა მომხმარებლები. გამოყენება სიფრთხილით როდესაც იცვლება ნაგულისხმევი პარამეტრები

გაფრთხილება თან გამოსახულების მიმღები საფარი ღია, შეხება მხოლოდ იმ შინაგანი კომპონენტები რომ არიან ფერადი მწვანე ამოღება ბეჭდები, კავშირები, სამკაულები, და სხვა ნივთები, და ჰალსტუხი უკან თმა, ისე რომ ისინი კეთება არა ჩავარდნა შევიდა ან მიიღეთ დაიჭირეს წელს ვიზუალიზატორი.

გაფრთხილება თერმული ბეჭდვა ხელმძღვანელი შეიძლება იყოს ცხელი.

გაფრთხილება ၜოდესაც დასუფთავება ბეჭდვა თავი, თავიდან აცილება უკიდურესი მთავრდება საქართველოს ბეჭდვა თავი, რომელიც არიან ბასრი.

**ᲨᲨᲨᲨᲨᲨᲨᲨᲨᲨ** გამოიყენეთ მხოლოდ ბეჭდვითი თავის საწმენდი ხელსახოცი თერმული ბეჭდვითი თავის ასუფთავებისას. ასევე, თითებით არ შეეხოთ თერმული ბეჭდვითი თავის შუშის ზედაპირს; ამან შეიძლება დააზიანოს ბეჭდვის სათავე. შუშის ზედაპირზე შეხების თავიდან

ასაცილებლად, შეიძლება დაგჭირდეთ ხელთათმანების ტარება თერმული ბეჭდვითი თავის დასაწმენდად.

**ᲨᲨᲨᲨᲨᲨᲨᲨᲨᲨ** თერმული ბეჭდვა ხელმძღვანელი უნდა იყოს მთლიანად მშრალი მანამდე ცდილობს რომ გამოყენება ვიზუალიზატორი. საშუალებას აძლევს თერმული ბეჭდვა ხელმძღვანელი რომ სიცხე მაღლა ისევ ხოლო ისევ სველი ნება დაზიანება თერმული ბეჭდვა ხელმძღვანელი

გაფრთხილება თან გამოსახულების მიმღები საფარი ღია, შეხება მხოლოდ იმ შინაგანი კომპონენტები რომ არიან ფერადი მწვანე ამოღება ბეჭდები, კავშირები, სამკაულები, და სხვა ნივთები, და ჰალსტუხი უკან თმა, ისე რომ ისინი კეთება არა ჩავარდნა შევიდა ან მიიღეთ დაიჭირეს წელს ვიზუალიზატორი.

**ᲨᲨᲨᲨᲨᲨᲨᲨᲨᲨ** გამოყენება მხოლოდ პლატენი როლიკებით დასუფთავება მოიწმინდე როდესაც დასუფთავება პლატენი. პლატენი როლიკებით შეეძლო იყოს დაზიანებულია თუკი შენ გამოყენება ბეჭდვა ხელმძღვანელი დასუფთავება მოიწმინდე.

გაფრთხილება თან მიიღებს უჯრები ამოღებულია, შეხება მხოლოდ იმ შინაგანი კომპონენტები რომ არიან ფერადი მწვანე ამოღება ბეჭდები, კავშირები, სამკაულები, და სხვა ნივთები, და ჰალსტუხი უკან თმა, ისე რომ ისინი კეთება არა ჩავარდნა შევიდა ან მიიღეთ დაიჭირეს წელს ვიზუალიზატორი.

**ᲨᲨᲨᲨᲨᲨᲨᲨᲨᲨ** გამოყენება მხოლოდ პლატენი როლიკებით დასუფთავება მოიწმინდე როდესაც დასუფთავება აირჩიე საბურავები. საბურავები შეეძლო იყოს დაზიანებულია თუკი შენ გამოყენება ბეჭდვა ხელმძღვანელი დასუფთავება მოიწმინდე.

**ᲨᲨᲨᲨᲨᲨᲨᲨᲨᲨ** Კეთება არა შეხება აირჩიე საბურავები (რომელიც შეიძლება იყოს თეთრი ან მწვანე); სხეული ზეთები დან შენი თითები არიან მძიმე რომ ამოღება და შეეძლო საბოლოოდ დაზიანება საბურავები.

გ**აფრთხილება** თან მიიღებს უჯრები ამოღებულია, შეხება მხოლოდ იმ შინაგანი კომპონენტები რომ არიან ფერადი მწვანე ამოღება ბეჭდები, კავშირები, სამკაულები, და სხვა ნივთები, და ჰალსტუხი უკან თმა, ისე რომ ისინი კეთება არა ჩავარდნა შევიდა ან მიიღეთ დაიჭირეს წელს ვიზუალიზატორი.

**ᲨᲨᲨᲨᲨᲨᲨᲨᲨᲨ** გამოყენება მხოლოდ დასუფთავება ტამპონები დან ა შტრიხ-კოდი მკითხველი დასუფთავება ნაკრები

**ᲨᲨᲨᲨᲨᲨᲨᲨᲨᲨ** Კეთება არა ნაკაწრი ან ნიკი ფურცელი მეტალი ნაკაწრები და ნიშნები წელს სარდაფი ნება დაზიანება დაბეჭდილი მხარე საქართველოს ChromaVista ფურცლები.

**ᲨᲨᲨᲨᲨᲨᲨᲨᲨᲨ** Კედერალური კანონი ზღუდავს ეს მოწყობილობა რომ იყოს გაიყიდა ამისთვის გამოყენება ავტორი ან ჩართული შეკვეთა საქართველოს ა ექიმი

გაფრთხილება თან ზედა საფარი ღია, შეხება მხოლოდ იმ შინაგანი კომპონენტები რომ არიან ფერადი მწვანე ამოღება ბეჭდები, კავშირები, სამკაულები, და სხვა ნივთები, და ჰალსტუხი უკან თმა, ისე რომ ისინი კეთება არა ჩავარდნა შევიდა ან მიიღეთ დაიჭირეს წელს ვიზუალიზატორი. **ᲨᲨᲨᲨᲨᲨᲨᲨᲨᲨ** Კეთება არა შეხება აირჩიე საბურავები (რომელიც შეიძლება იყოს თეთრი ან მწვანე); სხეული ზეთები დან შენი თითები არიან მძიმე რომ ამოღება და შეეძლო საბოლოოდ დაზიანება საბურავები.

**ᲨᲨᲨᲨᲨᲨᲨᲨᲨᲨ** რომ თავიდან აცილება საზიანო შინაგანი კომპონენტები, გამოყენება ზრუნვა როდესაც მოხსნის ა ფურცელი დან მედია გზა წელს ზედა ნაწილი საქართველოს ვიზუალიზატორი.

**ᲨᲨᲨᲨᲨᲨᲨᲨᲨᲨ** არასდროს დადება ა ფურცელი უკან წელს კასეტა. მტვერი ან ზეთი დან შენი თითი ნება აფექტი გამოსახულება ხარისხი

გაფრთხილება თან ზედა საფარი ღია, შეხება მხოლოდ იმ შინაგანი კომპონენტები რომ არიან ფერადი მწვანე ამოღება ბეჭდები, კავშირები, სამკაულები, და სხვა ნივთები, და ჰალსტუხი უკან თმა, ისე რომ ისინი კეთება არა ჩავარდნა შევიდა ან მიიღეთ დაიჭირეს წელს ვიზუალიზატორი. **ᲨᲨᲨᲨᲨᲨᲨᲨᲨᲨ** იყავი ფრთხილად არა რომ ნაკაწრი გაპრიალებული ფურცელი მეტალი ან დაზიანება სენსორი ახლოს ზედა სახელმძღვანელო მაღალი დონის

**ᲨᲨᲨᲨᲨᲨᲨᲨᲨᲨ** Კააკეთოს დარწმუნებულია შენ კეთება არა დასრულდაროტაცია მედია სახელმძღვანელო, როგორც ნაჩვენებია ქვევით.

**ᲨᲨᲨᲨᲨᲨᲨᲨᲨᲨ** Კედერალური კანონი ზღუდავს ეს მოწყობილობა რომ იყოს გაიყიდა ამისთვის გამოყენება ავტორი ან ჩართული შეკვეთა საქართველოს ა ექიმი

**ᲨᲨᲨᲨᲨᲨᲨᲨᲨᲨ** გამოყენება ზრუნვა როდესაც სირბილი წმენდა ბეჭდვა სამუშაო ადგილები ფუნქცია ეს ფუნქცია ნება წმენდა სხვა მომხმარებლების ბეჭდვა სამუშაო ადგილები როგორც კარგად როგორც შენია.

**ᲨᲨᲨᲨᲨᲨᲨᲨᲨᲨ** ყველა ფაილები ატვირთულია გამოყენებით ანონიმური FTP არიან იკითხება ავტორი სხვა FTP მომხმარებლები. මමමමම არა ატვირთვა მგრძნობიარე ან კლასიფიცირებული ინფორმაცია

## <span id="page-50-0"></span>Codonics Horizon მომხმარებლის სახელმძღვანელო დამატება GS / G2 / G1 (150 გ)

## <span id="page-50-1"></span>Შემაჯამებელი

უახლესი ვერსიები საქართველოს ჰორიზონტი® GS / G2 / G1 გამოსახულების დამამუშავებელი გამოიყენეთ აპარატურა და პროგრამული უზრუნველყოფა რომ არის არა თავსებადი თან წინა ვერსიები. ახალი პროგრამული უზრუნველყოფა ვერსია 4.0.0 არის საჭიროა რომ მხარდაჭერა იმ ცვლილებები.

უახლესი ვერსიები არიან გამოვლენილი ავტორი გამოსახულების მიმღები სერიული ნომერი პრეფიქსი **150C**. გთხოვთ კონტაქტი შენი Codonics წარმომადგენელი ამისთვის უფრო ინფორმაცია

**ᲨᲨᲨᲨᲨᲨᲨᲨ:** Horizon იმიჯერები თან სერიული ნომერი პრეფიქსი 150Cვერ იყოს დაქვეითებულია რომ ნებისმიერი წინა პროგრამული უზრუნველყოფა ვერსია იმიჯერები თან ა სერიული ნომერი პრეფიქსი სხვა ვიდრე 150C ვერ აქვს მათი პროგრამული უზრუნველყოფა განახლებული რომ 4.0.0.

## <span id="page-50-2"></span>Რა არის დაფარული წელს ეს დამატება

ოპერატორი ინსტრუქციები ამისთვის Horizon გამოსახულების დამამუშავებელი არიან გათვალისწინებული წელს *Horizon* გამოსახულების დამამუშავებელი მომხმარებლის *სახელმძღვანელო*. ეს დანართი გადასაფარებლები ფუნქციონალური რომ არის უნიკალური რომ უახლესი ვერსიები საქართველოს გამოსახულების მიმღები რომ გაიქეცი ვერსია 4.0.0 პროგრამული უზრუნველყოფა და ანაცვლებს იმ სექციები წელს არსებული სახელმძღვანელო თუ არა მითითებულია წელს ეს დამატება, რომ მოქმედება გამოსახულების მიმღები შენ შეიძლება გაყოლა ინსტრუქციები წელს *Horizon* გამოსახულების დამამუშავებელი მომხმარებლის სახელმძღვანელო. მიმდინარეობს განახლება Უსაფრთხოება მარკირება

<span id="page-50-3"></span>უახლესი ვერსიები საქართველოს გამოსახულების მიმღები აქვს შემდეგს განახლებული უსაფრთხოება მარკირება:

• ა ახალი ტემპერატურა გაფრთხილება ეტიკეტი, ნაჩვენებია ქვევით.

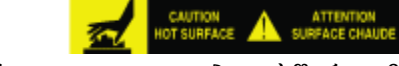

• Pinch წერტილი ეტიკეტები გასწვრივ ზედა საქართველოს თერმული ბეჭდვა ხელმძღვანელი შეკრება, ნაჩვენებია ქვევით.

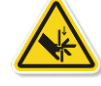

• რადგან უახლესი ვერსიები საქართველოს გამოსახულების მიმღები არა აღარ მოიცავს ა შტრიხ-კოდი მკითხველი, ლაზერი უსაფრთხოება ეტიკეტები არიან არა საჭიროა.

შემდეგს ფიგურა გვიჩვენებს ადგილმდებარეობა საქართველოს უსაფრთხოება ეტიკეტები წელს Pinch point Temperature warning label warning label

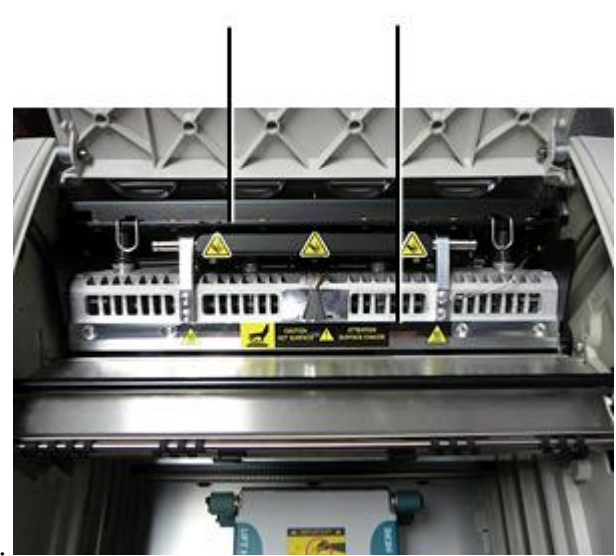

უახლესი ვერსიები საქართველოს ვიზუალიზატორი.

გაფრთხილება**:** შეინარჩუნე ხელები გარეთ საქართველოს ბეჭდვა ხელმძღვანელი აწევა მექანიზმი მითითებულია ავტორი ჩქმეტა წერტილი გაფრთხილება ეტიკეტები წარუმატებლობა რომ კეთება ისე შეეძლო შედეგი წელს პირადი დაზიანება

## <span id="page-51-0"></span>მედია მხარდაჭერილი

უახლესი ვერსიები საქართველოს გამოსახულების მიმღები კეთება არა მხარდაჭერა **ChromaVista** ფერი მედია. მხოლოდ **DirectVista** ნაცრისფერი მასშტაბი მედია არის მხარი დაუჭირა.

#### <span id="page-51-1"></span>გახსნა ყველაზე Საფარი

უახლესი ვერსიები საქართველოს გამოსახულების მიმღები კეთება არა ავტომატურად ღია ზედა საფარი როდესაც გამოყენებით ღია ყველაზე **Შ**აფარი მენიუ ვარიანტი ჩართული მთავარი მენიუ საათზე წინა პანელი ეს უნდა იყოს გაიხსნა ხელით. თუმცა, მანამდე ხელით გახსნა ზედა საფარი, შენ უნდა ისევ შეარჩიე ღია ყველაზე **Შ**აფარი მენიუ ვარიანტი რომ უზრუნველყოს რომ ბეჭდვა ხელმძღვანელი არის უკან დაიხია. შემდეგ დაჭერა ერთი საქართველოს ორი მწვანე გამოაქვეყნებს ნაჩვენებია წელს შემდეგს ფიგურა რომ ღია ზედა საფარი.

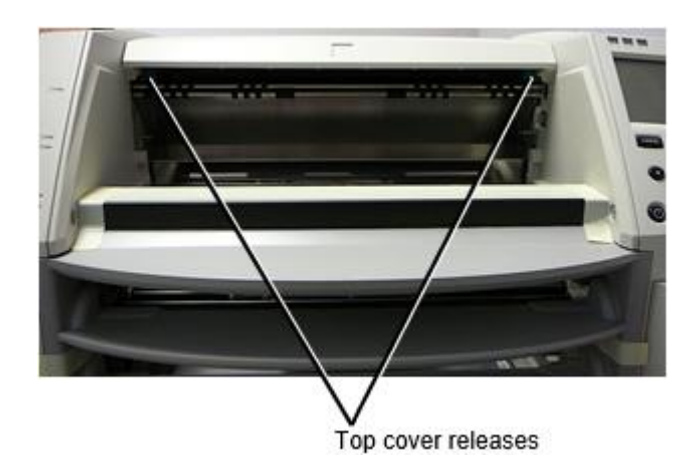

**ᲨᲨᲨᲨᲨᲨᲨᲨ:** ზედა საფარი არის გაზაფხულზე დატვირთული. ადგილი შენი ხელი მსუბუქად ჩართული ზედა საფარი მანამდე დაჭერით ერთი საქართველოს გამოაქვეყნებს რომ ხელს უშლის ეს დან გახსნა ძალიან სწრაფად

გაფრთხილება**:** Კეთება არა მცდელობა რომ ხელით დამარცხება ზედა საფარი დახურულია სენსორი რომ არის ჩართული მართალი შიგნით კედელი საქართველოს ვიზუალიზატორი, ნაჩვენებია წელს შემდეგს ფიგურა აეთება ისე შეეძლო შედეგი წელს პირადი დაზიანება Top cover closed sensor

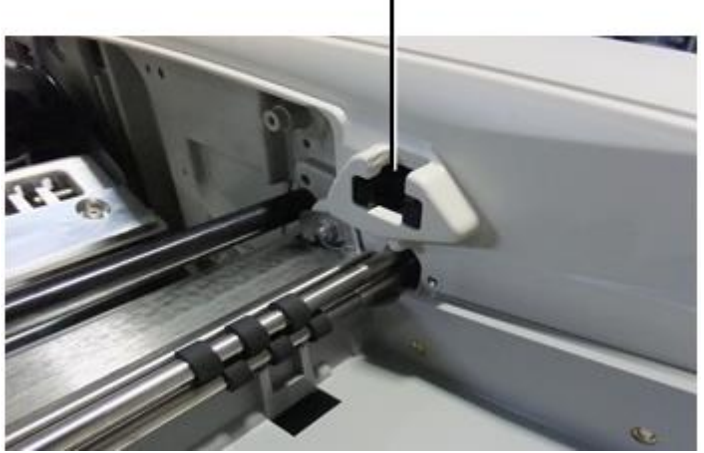

მედია პირადობის მოწმობა

- <span id="page-52-0"></span>• უახლესი ვერსიები საქართველოს გამოსახულების მიმღები მხარდაჭერა მხოლოდ მედია პირადობის მოწმობა მედია ავთენტიფიკაცია სისტემა ისინი კეთება არა მხარდაჭერა კითხვა პირადობის მოწმობები დან შტრიხ-კოდი ეტიკეტები ჩართული მედია კასეტა რომ ავთენტიფიკაცია მედია.
- წინა გამოსახულებისგან განსხვავებით, რომელთა დასამაგრებლად საჭიროა გარე მოწყობილობის მიმაგრება, Media ID წამკითხავი შიდაა გამოსახულებისათვის. მედია პირადობის მოწმობა ხდება მედია კასეტის ჩასმისას. თუ მედია კასეტა წარმატებით იქნა დამოწმებული, წინა პანელზე გამოჩნდება დადასტურების შეტყობინება.
- ერთხელ მედია პირადობის მოწმობა არის წაიკითხე, მედია კასეტა შეიძლება მხოლოდ იყოს გამოყენებული თან რომ ვიზუალიზატორი. შენ ვერ გამოყენება კასეტა თან სხვა ვიზუალიზატორი.

**ᲨᲨᲨᲨᲨᲨᲨᲨ:** თუკი გამოსახულების მიმღები აკეთებს არა აღიარებს მედია პირადობის მოწმობა ჩართული ა კასეტა, კონტაქტი Codonics ტექნიკური მხარდაჭერა შიგნით უახლესი ვერსიები საქართველოს ვიზუალიზატორი, მედია კასეტა შტრიხ-კოდები ვერ იყოს შევიდა ხელით საათზე წინა პანელი

## <span id="page-52-1"></span>მიიღეთ უჯრა

უახლესი ვერსიები საქართველოს გამოსახულების მიმღები მოიცავს მხოლოდ ერთი მიიღებს უჯრა მედია გამოყვანილია დან ნებისმიერი საქართველოს მიწოდება სლოტები ნება იყოს განთავსებული წელს ეს მიიღებს უჯრა

რომ ამოღება მიიღებს უჯრა:

- 1. ღია ზედა საფარი. იხ რომ ″გახსნა ყველაზე აფარი."
- 2 ლიფტი წინა საქართველოს მიიღებს უჯრა მაღლა
- 3 გაიყვანეთ მიიღებს უჯრა გარეთ მოშორებით დან ვიზუალიზატორი.

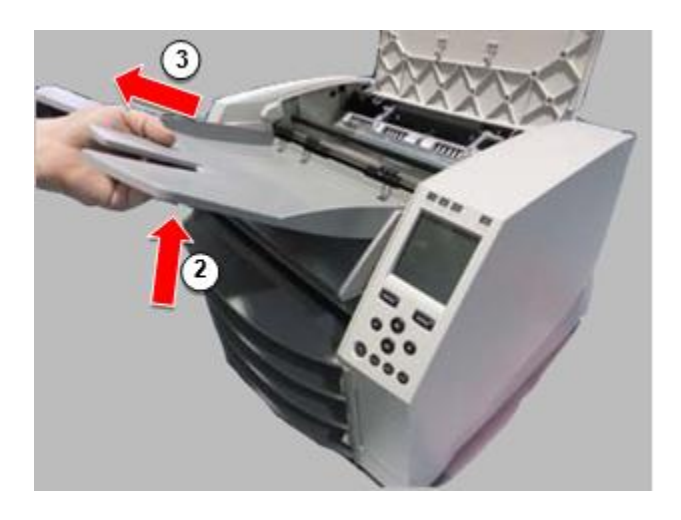

## <span id="page-53-0"></span>ბეჭდვა უფროსი პოზიციები

უახლესი ვერსიები საქართველოს გამოსახულების მიმღები აქვს ორი ბეჭდვა ხელმძღვანელი პოზიციები:

- გადაზიდვის პოზიცია, რომელშიც ბეჭდვის თავი უფრო ახლოს არის გამოსახულების უკანა მხარეს. ეს უნდა იქნას გამოყენებული სურათის გამოსახულების გაგზავნამდე, რათა თავიდან იქნას აცილებული ბეჭდვითი თავის ან პლატის საკისრები. ის ასევე უნდა გამოვიყენოთ ბეჭდვითი თავის ან ფირფიტის გაწმენდის დროს, რადგან პოზიცია უფრო მეტ ადგილს იკავებს ამ კომპონენტებს შორის, რომ გაწმენდა გამარტივდეს.
- ბეჭდვა პოზიცია, წელს რომელიც ბეჭდვა ხელმძღვანელი არის პოზიციონირებული უფრო ახლოს რომ პლატა, მზად არის ამისთვის ბეჭდვა.

## <span id="page-53-1"></span>იცვლება ბეჭდვა უფროსი პოზიცია

რომ ცვლილება ბეჭდვა ხელმძღვანელი პოზიცია:

1 თუკი გამოსახულების მიმღები ძალა არის ჩართულია, შეარჩიე ღია ყველაზე **Შ**აფარი მენიუ ვარიანტი რომ უზრუნველყოს რომ ბეჭდვა ხელმძღვანელი არის უკან დაიხია და გადაადგილება ჩართული რომ შემდეგი ნაბიჯი თუკი გამოსახულების მიმღები ძალა არის გამორთულია, გადაადგილება ჩართული რომ შემდეგი ნაბიჯი

2 ღია ზედა საფარი ავტორი დაჭერით ერთი საქართველოს ორი მწვანე გამოაქვეყნებს როგორც ნაჩვენებია ქვეშ ″გახსნა ყველაზე ⊚აფარი".

3 გაიყვანეთ მაღლა ჩართული ორი განთავისუფლება სახელურები, ნაჩვენებია წელს შემდეგს ფიგურა, და გამოყენება სახელურები რომ ბიძგი ბეჭდვა ხელმძღვანელი უკან რომ ტრანსპორტირება პოზიცია ან წინ რომ ბეჭდვა პოზიცია

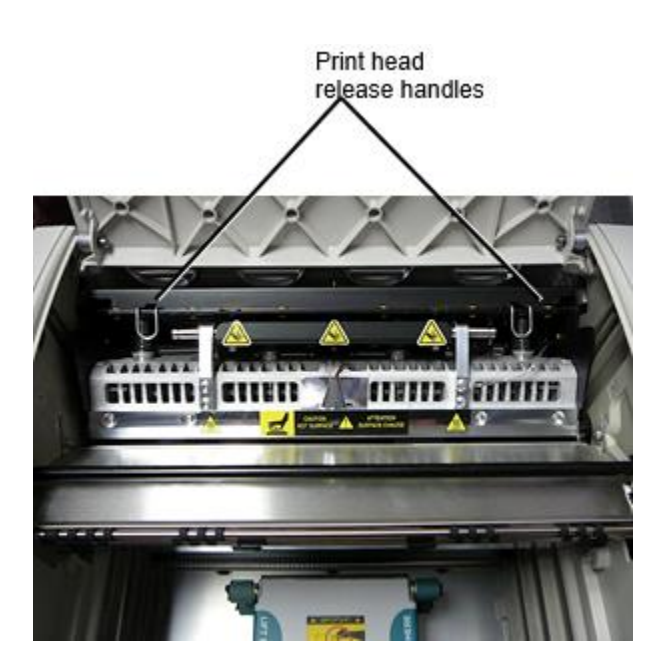

# **\*\*\*\*\*\*\*\*:** პოზიცია ბეჭდვა ხელმძღვანელი თან ზრუნვა ⊚ეთება არა ვარდნა ბეჭდვა ხელმძღვანელი შევიდა ბეჭდვა პოზიცია @ეთება ისე შეეძლო მიზეზი დაზიანება.

4 ქვედა განთავისუფლება სახელურები რომ საკეტი ბეჭდვა ხელმძღვანელი შევიდა ახალი პოზიცია

#### <span id="page-54-0"></span>დასუფთავება ბეჭდვა უფროსი

მანამდე დასუფთავება ბეჭდვა თავი, შენ უნდა ხელით გადაადგილება ეს რომ ტრანსპორტირება პოზიცია იხ რომ პროცედურა ზემოთ ქვეშ "იცვლება ბეჭდვა უფროსი პოზიცია ". წინააღმდეგ შემთხვევაში, შენ შეიძლება გაყოლა პროცედურა როგორც აღწერილი წელს "დასუფთავება ბეჭდვა უფროსი და Nosepiece " წელს *Horizon* გამოსახულების დამამუშავებელი მომხმარებლის სახელმძღვანელო.

<span id="page-54-1"></span>ალკოჰოლი კონცენტრაცია საქართველოს ბეჭდვა უფროსი დასუფთავება ბალიში არის 99% IPA დასუფთავება პლანშეტი

მანამდე დასუფთავება პლატა, შენ უნდა ხელით გადაადგილება ბეჭდვა ხელმძღვანელი რომ ტრანსპორტირება პოზიცია იხ რომ პროცედურა ზემოთ ქვეშ "იცვლება ბეჭდვა უფროსი პოზიცია ″. ასევე, გამოსახულების უახლესი ვერსიები მხარს არ უჭერს ფირფიტის სირბილს წინა პანელიდან. ფირფიტის გაწმენდისას თქვენ უნდა გამოიყენოთ თითები ხელით სირბილისთვის, რათა შეძლოთ მისი მთლიანი ზედაპირის გაწმენდა. დარწმუნდით, რომ გაასუფთავეთ ის ადგილები, სადაც ფირზე შეხეთ, თითებისგან რაიმე ზეთი მოაშორეთ.

წინააღმდეგ შემთხვევაში, შენ შეიძლება გაყოლა პროცედურა როგორც აღწერილი წელს "დასუფთავება პლანშეტი და დონორი სახელმძღვანელო ბარი " წელს *Horizon* გამოსახულების დამამუშავებელი მომხმარებლის სახელმძღვანელო.

<span id="page-54-2"></span>ალკოჰოლი კონცენტრაცია საქართველოს პლანშეტი დასუფთავება ბალიში არის 70% IPA დაკალიბრება ფილმი

უახლესი ვერსიები საქართველოს გამოსახულების მიმღები კეთება არა მხარდაჭერა შინაგანი ფილმი დაკალიბრება. რომ დაკალიბრება ფილმი, შენ აქვს რომ ბეჭდვა ა დაკალიბრება ფილმი, გამოყენება ან გარეგანი დენსიტომეტრი, და შევა ა დაკალიბრება რეგულირება ღირებულება რომ დაკალიბრება ფილმი ამისთვის ა მედია კასეტა:

1 ჩასმა მედია კასეტა.

თუკი ავტო ფილმი დაკალიბრება უპირატესობა პარამეტრი არის დადგენილი რომ ჩართულია, ა დაკალიბრება ფილმი არის დაბეჭდილი ავტომატურად. (ამისთვის მეტი ინფორმაცია დაახლოებით ავტო ფილმი დაკალიბრება უპირატესობა პარამეტრი, მიმართვა რომ *Horizon*  გამოსახულების დამამუშავებელი ტექნიკური სახელმძღვანელო.)

თუკი ავტო ფილმი დაკალიბრება პარამეტრი არის დადგენილი რომ გამორთულია, ჩართული წინა პანელი ნავიგაცია რომ და შეარჩიე დაკალიბრება ბეჭდვა მენიუ ვარიანტი შესაბამისი რომ სლოტი წელს რომელიც კასეტა არის ჩასმული:

კომუნალური საშუალებები ფილმი დაკალიბრება კასეტა ნ**...** დაკალიბრება ბეჭდვა

 დაკალიბრება ფილმი მოიცავს 16 ნაცრისფერი მასშტაბი ბლოკები თან ა დიაპაზონი საქართველოს ოპტიკური სიმკვრივეები. დაკალიბრება

 ფილმი ასევე მოიცავს სლოტი ნომერი რომ იდენტიფიცირება კასეტა რომ რომელიც ეს შეესაბამება

2 გაზომეთ 16 ბლოკები და იდენტიფიცირება ორი ბლოკები რომ ფრჩხილი სამიზნე სიმკვრივე საქართველოს 1.30 OD

3 გამოთვალეთ "დაზუსტებული ბლოკი " ღირებულება რომ ნეტავ იყოს საჭიროა რომ მიაღწიოს 1.30 OD ავტორი გამოყენებით ხაზოვანი ინტერპოლაცია შორის ორი ფრჩხილი ბლოკები დანიშნული რიცხვები ამისთვის მაგალითი:

ბლოკი 10: OD = 1.29

ბლოკი 11: OD = 1.36

ბლოკი ღირებულება რომ მიაღწიოს 1.30 OD = 10.1 ან 10.2

ჩართულია წინა პანელი, ნავიგაცია რომ დაკალიბრება მნიშვნელობა მენიუ შესაბამისი რომ კასეტა სლოტი:

## კომუნალური საშუალებები ფილმი დაკალიბრება კასეტა ნ**...**

## დაკალიბრება მნიშვნელობა

4 გამოყენება ნამატი და შემცირება გასაღებები ჩართული წინა პანელი რომ შევა დაზუსტებული ბლოკი ღირებულება დან ნაბიჯი 3

5 რომ გადარჩენა შესვლა, დაჭერა შედი გასაღები.

**ᲨᲨᲨᲨᲨᲨᲨᲨ:** ერთხელ გადაარჩინა, ეს დაკალიბრება ღირებულება ნება მიმართვა მხოლოდ რომ ეს კასეტა. ასევე, ეს დაკალიბრება ღირებულება ნება იყოს გამოყენებული მიუხედავად იმისა საქართველოს რა სლოტი ეს კასეტა არის ჩასმული შევიდა.

## <span id="page-55-0"></span>Არჩევა არა რომ დაკალიბრება ა მედია კასეტა

შენ შეიძლება აირჩიე არა რომ დაკალიბრება ა ახალი მედია კასეტა. თუკი ავტო ფილმი დაკალიბრება პარამეტრი არის დადგენილი რომ ჩართულია, ა დაკალიბრება ფილმი ნება იყოს დაბეჭდილი დან კასეტა:

- რომ გაგრძელება თან დაკალიბრება, შევა ა დაკალიბრება დაზუსტებული ბლოკი მნიშვნელობა, როგორც აღწერილი წელს პროცედურა ზემოთ
- რომ გამოტოვება დაკალიბრება, დაჭერა პაუზა ღილაკი რომ აიღე პრინტერი უკან ჩართული ხაზი

თუკი ავტო ფილმი დაკალიბრება პარამეტრი არის დადგენილი რომ გამორთულია, ა დაკალიბრება ფილმი ნება არა იყოს დაბეჭდილი და დაკალიბრება ნება არა იყოს შესრულებული თუ არ არის შენ შესრულება პროცედურა ზემოთ

თუკი შენ აირჩიე არა რომ დაკალიბრება ა მედია კასეტა, დაკალიბრება ღირებულება დან ბოლო დაკალიბრებული კასეტა საქართველოს რომ მედია ტიპი და ზომა ნება იყოს გამოყენებული, თუკი ერთი არსებობს წინააღმდეგ შემთხვევაში, ნაგულისხმევი დაკალიბრება ღირებულება ნება იყოს გამოყენებული.

## <span id="page-56-0"></span>ჩანაცვლება აიღე საბურავები

აირჩიე საბურავები წელს უახლესი ვერსიები საქართველოს გამოსახულების მიმღები შეიძლება იყოს შეცვალა.

რომ შეცვლის ა აირჩიე საბურავი:

1 ⊚ალა ქვემოთ ვიზუალიზატორი.

2 ღია ზედა საფარი.

3 განთავსება ინარჩუნებს კლიპი რომ უზრუნველყოფს აირჩიე საბურავი რომ spindle.

4 ლიფტი მაღლა ჩართული ჩანართი ჩართული ზედა საქართველოს კლიპი (1) და სლაიდი კლიპი გვერდულად დან (რომ არის, პერპენდიკულარული დან) spindle (2), როგორც ნაჩვენებია წელს შემდეგს ფიგურა

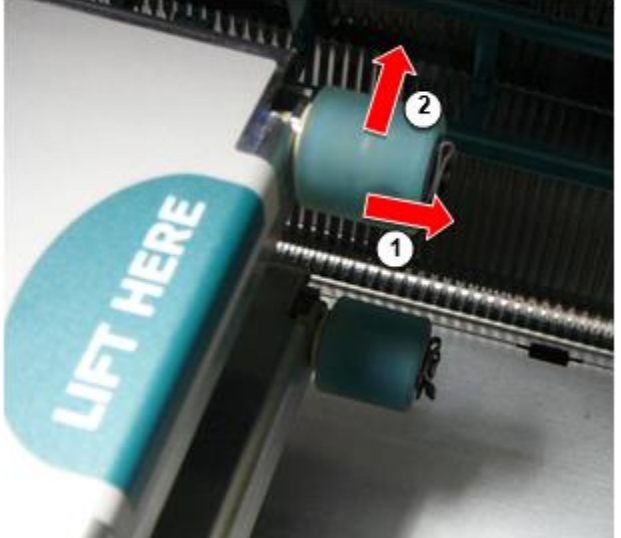

5 სლაიდი აირჩიე საბურავი გამორთულია საქართველოს spindle. 6 ჩართულია ახალი აირჩიე საბურავი, განთავსება ორი ნოტები ჩართული ერთი მხარე საქართველოს აირჩიე საბურავი, ნაჩვენებია წელს შემდეგს ფიგურა ესენი ნოტები ჯდება დასრულდა ორი პატარა ქინძისთავები ჩართული ან მხარე საქართველოს spindle.

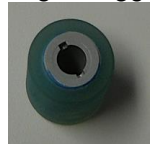

7 ორიენტაცია აირჩიე საბურავი თან notched მხარე პირველი, სლაიდი აირჩიე საბურავი ყველა გზა ჩართული რომ spindle, მიღების დარწმუნებულია შენ გასწორება ნოტები თან spindle ქინძისთავები. 8 თან კლიპი ჩანართი პირისპირ მოშორებით დან აირჩიე საბურავი, სლაიდი ინარჩუნებს კლიპი გვერდულად უკან გადატანა spindle.

9 გამოყენება ა დასუფთავება მოიწმინდე გათვალისწინებული თან პლანშეტი და ბეჭდვა უფროსი დასუფთავება ნაკრები ან გამოყენება Horizon დასუფთავება კასეტა რომ სუფთა აირჩიე საბურავი საქართველოს ნებისმიერი ზეთი დან შენი თითები.

#### <span id="page-57-0"></span>გაწმენდის ა ფურცელი მურაბა

თან უახლესი ვერსიები საქართველოს გამოსახულების მიმღები, ფურცელი გზა მეშვეობით გამოსახულების მიმღები აქვს ყოფილა გამარტივებული, მას შემდეგ იქ არის მხოლოდ ერთი მიიღებს უჯრა სხვა ვიდრე გამარტივებული გზა, გაწმენდის ა ფურცელი მურაბა არის იგივე როგორც თან წინა ვერსიები საქართველოს აპარატურა. Დიაგნოსტიკა

<span id="page-57-1"></span>გამოსახულების უახლესი ვერსიებისთვის, ფურცლის დაბლოკვის ახალი მიზეზი არსებობს: ფურცლის დაბლოკვა შეიძლება მოხდეს, თუ დაბეჭდვის ხელმძღვანელი არის გადაზიდვის პოზიცია დაბეჭდვისას. ამ პრობლემის გამოსასწორებლად, წაშალეთ დაბლოკილი ფურცელი და გადაიტანეთ ბეჭდვის თავი ბეჭდვის მდგომარეობაში (იხ. "ბეჭდვის ხელმძღვანელის პოზიციის შეცვლა").

<span id="page-57-2"></span>წარმოება ადგილმდებარეობა

Horizon იმიჯერები არიან წარმოებული წელს ორივე აშშ და ჩინეთი იხ რომ პროდუქტი იარლიყი საათზე უკანა საქართველოს გამოსახულების მიმღები რომ განსაზღვროს წარმოშობა საქართველოს შენი ვიზუალიზატორი.

<span id="page-57-3"></span>ტექნიკური მხარდაჭერა

თუკი პრობლემები მოხდეს რომ არიან არა დაფარული ავტორი ეს დამატება, გთხოვთ კონტაქტი Codonics ტექნიკური მხარდაჭერა საათზე ნებისმიერი დრო

ტელეფონი:+1.440.243.1198 ელ.ფოსტა:support@codonics.com ვებსაიტი: www.codonics.com